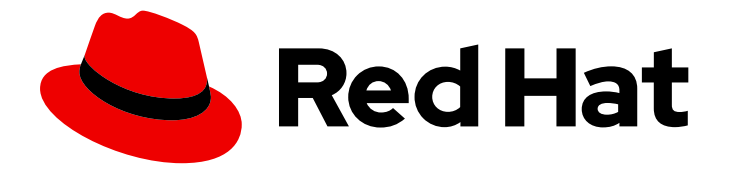

# OpenShift Container Platform 4.9

# Windows Container Support for OpenShift

Red Hat OpenShift for Windows Containers Guide

Last Updated: 2023-04-03

# OpenShift Container Platform 4.9 Windows Container Support for OpenShift

Red Hat OpenShift for Windows Containers Guide

# Legal Notice

Copyright © 2023 Red Hat, Inc.

The text of and illustrations in this document are licensed by Red Hat under a Creative Commons Attribution–Share Alike 3.0 Unported license ("CC-BY-SA"). An explanation of CC-BY-SA is available at

http://creativecommons.org/licenses/by-sa/3.0/

. In accordance with CC-BY-SA, if you distribute this document or an adaptation of it, you must provide the URL for the original version.

Red Hat, as the licensor of this document, waives the right to enforce, and agrees not to assert, Section 4d of CC-BY-SA to the fullest extent permitted by applicable law.

Red Hat, Red Hat Enterprise Linux, the Shadowman logo, the Red Hat logo, JBoss, OpenShift, Fedora, the Infinity logo, and RHCE are trademarks of Red Hat, Inc., registered in the United States and other countries.

Linux ® is the registered trademark of Linus Torvalds in the United States and other countries.

Java ® is a registered trademark of Oracle and/or its affiliates.

XFS ® is a trademark of Silicon Graphics International Corp. or its subsidiaries in the United States and/or other countries.

MySQL<sup>®</sup> is a registered trademark of MySQL AB in the United States, the European Union and other countries.

Node.js ® is an official trademark of Joyent. Red Hat is not formally related to or endorsed by the official Joyent Node.js open source or commercial project.

The OpenStack ® Word Mark and OpenStack logo are either registered trademarks/service marks or trademarks/service marks of the OpenStack Foundation, in the United States and other countries and are used with the OpenStack Foundation's permission. We are not affiliated with, endorsed or sponsored by the OpenStack Foundation, or the OpenStack community.

All other trademarks are the property of their respective owners.

# Abstract

Red Hat OpenShift for Windows Containers provides built-in support for running Microsoft Windows Server containers on OpenShift Container Platform. This guide provides all the details.

# Table of Contents

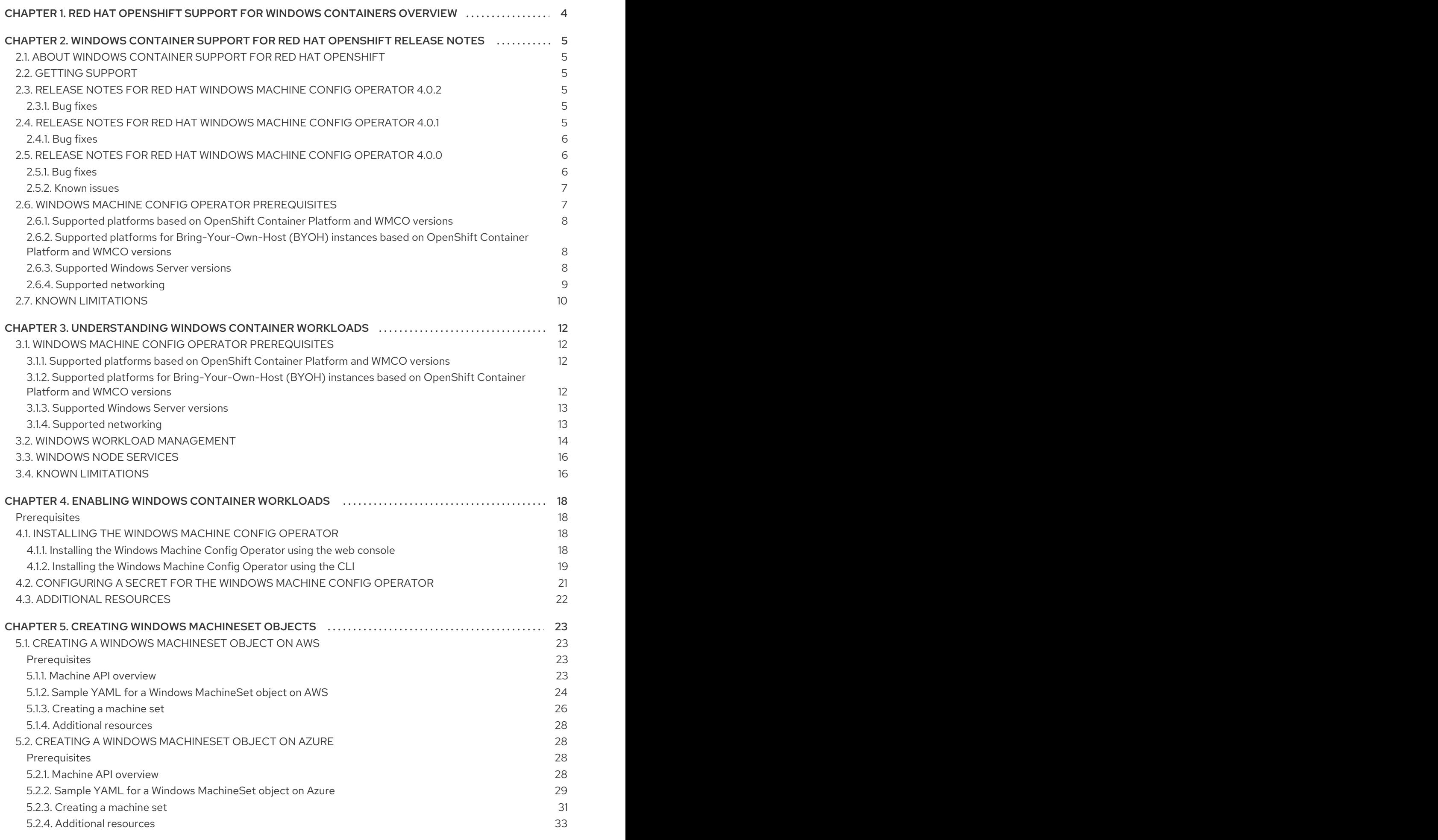

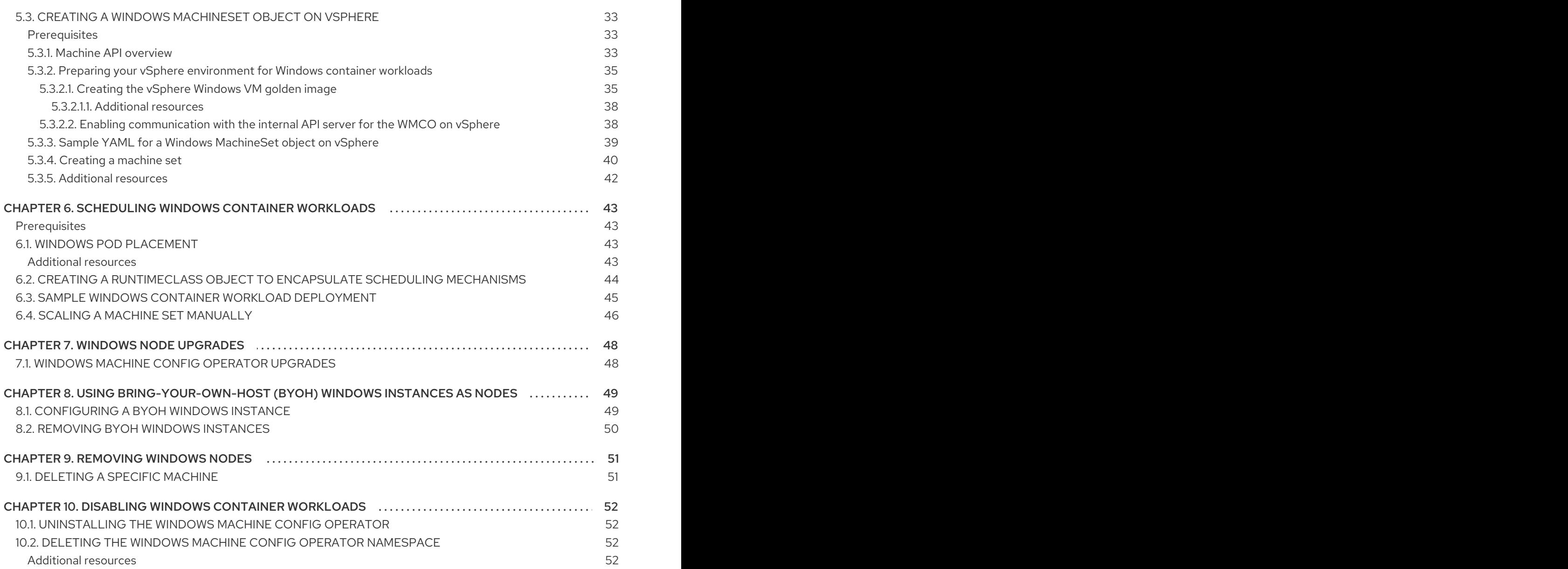

# <span id="page-7-0"></span>CHAPTER 1. RED HAT OPENSHIFT SUPPORT FOR WINDOWS CONTAINERS OVERVIEW

Red Hat OpenShift support for Windows Containers is a feature providing the ability to run Windows compute nodes in an OpenShift Container Platform cluster. This is possible by using the Red Hat Windows Machine Config Operator (WMCO) to install and manage Windows nodes. With a Red Hat subscription, you can get support for running Windows workloads in OpenShift Container Platform. For more information, see the [release](https://access.redhat.com/documentation/en-us/openshift_container_platform/4.9/html-single/windows_container_support_for_openshift/#windows-containers-release-notes-4-x) notes.

For workloads including both Linux and Windows, OpenShift Container Platform allows you to deploy Windows workloads running on Windows Server containers while also providing traditional Linux workloads hosted on Red Hat Enterprise Linux CoreOS (RHCOS) or Red Hat Enterprise Linux (RHEL). For more information, see getting started with Windows container [workloads](https://access.redhat.com/documentation/en-us/openshift_container_platform/4.9/html-single/windows_container_support_for_openshift/#understanding-windows-container-workloads).

You need the WMCO to run Windows workloads in your cluster. The WMCO orchestrates the process of deploying and managing Windows workloads on a cluster. For more [information,](https://access.redhat.com/documentation/en-us/openshift_container_platform/4.9/html-single/windows_container_support_for_openshift/#enabling-windows-container-workloads) see how to enable Windows container workloads.

You can create a Windows **MachineSet** object to create infrastructure Windows machine sets and related machines so that you can move supported Windows workloads to the new Windows machines. You can create a Windows **MachineSet** object on multiple platforms.

You can schedule Windows [workloads](https://access.redhat.com/documentation/en-us/openshift_container_platform/4.9/html-single/windows_container_support_for_openshift/#scheduling-windows-workloads) to Windows compute nodes.

You can perform Windows Machine Config Operator [upgrades](https://access.redhat.com/documentation/en-us/openshift_container_platform/4.9/html-single/windows_container_support_for_openshift/#windows-node-upgrades) to ensure that your Windows nodes have the latest updates.

You can remove a [Windows](https://access.redhat.com/documentation/en-us/openshift_container_platform/4.9/html-single/windows_container_support_for_openshift/#removing-windows-nodes) node by deleting a specific machine.

You can use [Bring-Your-Own-Host](https://access.redhat.com/documentation/en-us/openshift_container_platform/4.9/html-single/windows_container_support_for_openshift/#byoh-windows-instance) (BYOH) Windows instances to repurpose Windows Server VMs and bring them to OpenShift Container Platform. BYOH Windows instances benefit users who are looking to mitigate major disruptions in the event that a Windows server goes offline. You can use BYOH Windows instances as nodes on OpenShift Container Platform 4.8 and later versions.

You can disable Windows container [workloads](https://access.redhat.com/documentation/en-us/openshift_container_platform/4.9/html-single/windows_container_support_for_openshift/#disabling-windows-container-workloads) by performing the following:

- Uninstalling the Windows Machine Config Operator
- Deleting the Windows Machine Config Operator namespace

# <span id="page-8-0"></span>CHAPTER 2. WINDOWS CONTAINER SUPPORT FOR RED HAT OPENSHIFT RELEASE NOTES

# <span id="page-8-1"></span>2.1. ABOUT WINDOWS CONTAINER SUPPORT FOR RED HAT **OPENSHIFT**

Red Hat OpenShift support for Windows Containers enables running Windows compute nodes in an OpenShift Container Platform cluster. Running Windows workloads is possible by using the Red Hat Windows Machine Config Operator (WMCO) to install and manage Windows nodes. With Windows nodes available, you can run Windows container workloads in OpenShift Container Platform.

The release notes for Red Hat OpenShift support for Windows Containers tracks the development of the WMCO, which provides all Windows container workload capabilities in OpenShift Container Platform.

# <span id="page-8-2"></span>2.2. GETTING SUPPORT

Red Hat OpenShift support for Windows Containers is provided and available as an optional, installable component. Red Hat OpenShift support for Windows Containers is not part of the OpenShift Container Platform subscription. It requires an additional Red Hat subscription and is supported according to the Scope of [coverage](https://access.redhat.com/support/offerings/production/soc/) and Service level [agreements](https://access.redhat.com/support/offerings/production/sla).

You must have this separate subscription to receive support for Red Hat OpenShift support for Windows Containers. Without this additional Red Hat subscription, deploying Windows container workloads in [production](http://access.redhat.com/) clusters is not supported. You can request support through the Red Hat Customer Portal.

For more information, see the Red Hat OpenShift Container Platform Life Cycle Policy document for Red Hat OpenShift support for Windows [Containers](https://access.redhat.com/support/policy/updates/openshift#windows) .

If you do not have this additional Red Hat subscription, you can use the Community Windows Machine Config Operator, a distribution that lacks official support.

# <span id="page-8-3"></span>2.3. RELEASE NOTES FOR RED HAT WINDOWS MACHINE CONFIG OPERATOR 4.0.2

Issued: 2023-3-28

The WMCO 4.0.2 is now available with bug fixes. The components of the WMCO were released in [RHBA-2023:1488.](https://access.redhat.com/errata/RHBA-2023:1488)

# <span id="page-8-4"></span>2.3.1. Bug fixes

Previously, containers on Windows nodes were assigned a hard-coded DNS server IP address (such as 172.30.0.10) based on the default subnet. This caused DNS resolution to fail in certain situations. This fix removes the hard-coded DNS address, and Windows containers are now assigned a valid DNS server IP address that is based on the cluster DNS configuration. As a result, DNS resolution works as expected for Windows containers. ([BZ#2020350](https://bugzilla.redhat.com/show_bug.cgi?id=2020350))

# <span id="page-8-5"></span>2.4. RELEASE NOTES FOR RED HAT WINDOWS MACHINE CONFIG OPERATOR 4.0.1

Issued: 2021-12-13

The WMCO 4.0.1 is now available with bug fixes. The [components](https://access.redhat.com/errata/RHBA-2021:4757) of the WMCO were released in RHBA-2021:4757.

### <span id="page-9-0"></span>2.4.1. Bug fixes

- Previously, the **windows-exporter** metrics endpoint object contained a reference to a deleted machine. This incorrect reference caused the WMCO to ignore deleted events for machines with invalid IP addresses. This bug fix removes the validation of the machine object from the event filtering, allowing the **windows-exporter** metrics endpoint object to correctly update when the machine is still in the **Deleting** phase. ([BZ#2008992](https://bugzilla.redhat.com/show_bug.cgi?id=2008992))
- Previously, deleting the node associated with a Windows **Machine** object returned a reconciliation error upon restart of the Operator. This bug fix opts not to react or reconcile when the node referenced by a Windows machine in the **Running** state is not found within the cluster, preventing any error loop and standardizing functionality with Linux machine objects. ([BZ#2009474](https://bugzilla.redhat.com/show_bug.cgi?id=2009474))
- Previously, certain commands being run by the WMCO in Windows VMs were not parsed correctly by PowerShell. This caused Windows VMs with PowerShell as its default SSH shell to be unable to join to a cluster as a node. The WMCO now identifies the default SSH shell of a Windows VM and runs the associated commands accordingly. This new capability allows Windows VMs with PowerShell as the default SSH shell to be configured as nodes in a cluster. ([BZ#2014707](https://bugzilla.redhat.com/show_bug.cgi?id=2014707))
- Previously, encrypted usernames were being generated with extra tags, which caused them not to display correctly. This bug fix removes the extra tags, allowing the encrypted username to display correctly. ([BZ#2016712](https://bugzilla.redhat.com/show_bug.cgi?id=2016712))
- Previously, the WMCO did not properly associate BYOH Windows VMs with their **Node** object when the VM was specified with a DNS object. This caused the WMCO to attempt to configure VMs that were already fully configured. The WMCO now resolves VMs specified by a DNS address when looking for an associated node. ([BZ#2020648](https://bugzilla.redhat.com/show_bug.cgi?id=2020648))

# <span id="page-9-1"></span>2.5. RELEASE NOTES FOR RED HAT WINDOWS MACHINE CONFIG OPERATOR 4.0.0

This release of the WMCO provides bug fixes for running Windows compute nodes in an OpenShift Container Platform cluster. The components of the WMCO 4.0.0 were released in [RHBA-2021:3702.](https://access.redhat.com/errata/RHBA-2021:3702)

### <span id="page-9-2"></span>2.5.1. Bug fixes

- Previously, the WMCO used the raw user-provided instance address when creating Bring-Your-Own-Host (BYOH) Windows nodes. This caused BYOH Windows instances to not join an OpenShift Container Platform cluster. This bug fix ensures user-provided DNS names resolve to valid IPv4 addresses, and that the resolved value is used when creating BYOH Windows instances. Now BYOH instances with differing hostnames and DNS addresses can be configured as Windows Nodes. ([BZ#1995684](https://bugzilla.redhat.com/show_bug.cgi?id=1995684))
- Previously, the WMCO performed direct comparisons using unresolved instance addresses when identifying instance-to-node associations. This caused BYOH Windows instances configured to join an OpenShift Container Platform cluster to be removed. This bug fix validates DNS addresses by performing DNS lookups of entries that are added to the **windowsinstances** config map. Now the WMCO can properly identify configured instance-to-node relationships, preventing any premature removals of BYOH nodes. ([BZ#2005126](https://bugzilla.redhat.com/show_bug.cgi?id=2005126))

## <span id="page-10-0"></span>2.5.2. Known issues

- The file system graphs available in the web console do not display for Windows nodes. This issue is caused by changes in the file system queries, which will be fixed in a future release of WMCO. ([BZ#1930347](https://bugzilla.redhat.com/show_bug.cgi?id=1930347))
- For clusters installed on VMware vSphere, the WMCO ignored the **Deleting** phase notification event, leaving incorrect node information in the **windows-exporter** metrics endpoint. This resulted in an invalid mapping for the Prometheus metrics endpoint. This bug has been fixed; the WMCO now recognizes the **Deleting** phase notification event and maps the Prometheus metrics endpoint appropriately. ([BZ#1995341](https://bugzilla.redhat.com/show_bug.cgi?id=1995341))
- When the **RunAsUser** permission is set in the security context of a Linux-based pod, the projected files have the correct permissions set, including container user ownership. However, when the Windows equivalent **RunAsUsername** permission is set in a Windows pod, the kubelet is prevented from setting correct ownership on the files in the projected volume. This problem can get exacerbated when used in conjunction with a [hostPath](https://access.redhat.com/documentation/en-us/openshift_container_platform/4.9/html-single/storage/#persistent-storage-using-hostpath) volume where best practices are not followed. For example, giving a pod access to the **C:\var\lib\kubelet\pods\** folder results in that pod being able to access service account tokens from other pods.

By default, the projected files will have the following ownership, as shown in this example Windows projected volume file:

#### Path : Microsoft.PowerShell.Core\FileSystem::C:\var\run\secrets\kubernetes.io\serviceaccount\..2021\_ 08 31 22 22 18.318230061\ca.crt Owner: BUILTIN\Administrators Group : NT AUTHORITY\SYSTEM Access : NT AUTHORITY\SYSTEM Allow FullControl

BUILTIN\Administrators Allow FullControl BUILTIN\Users Allow ReadAndExecute, Synchronize Audit : Sddl : O:BAG:SYD:AI(A;ID;FA;;;SY)(A;ID;FA;;;BA)(A;ID;0x1200a9;;;BU)

This indicates all administrator users, like someone with the **ContainerAdministrator** role, have read, write, and execute access, while non-administrator users have read and execute access.

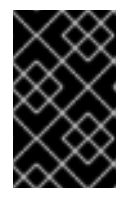

# IMPORTANT

OpenShift Container Platform applies the **RunAsUser** security context to all pods irrespective of its operating system. This means Windows pods automatically have the **RunAsUser** permission applied to its security context.

In addition, if a Windows pod is created with a projected volume with the default **RunAsUser** permission set, the pod gets stuck in the **ContainerCreating** phase.

To handle these issues, OpenShift Container Platform forces the file permission handling in projected service account volumes set in the security context of the pod to not be honored for projected volumes on Windows [\(BZ#1971745\)](https://bugzilla.redhat.com/show_bug.cgi?id=1971745). Note that this behavior for Windows pods is how file permission handling used to work for all pod types prior to OpenShift Container Platform 4.7.

# <span id="page-10-1"></span>2.6. WINDOWS MACHINE CONFIG OPERATOR PREREQUISITES

7

The following information details the supported platform versions, Windows Server versions, and networking configurations for the Windows Machine Config Operator. See the vSphere documentation for any information that is relevant to only that platform.

<span id="page-11-0"></span>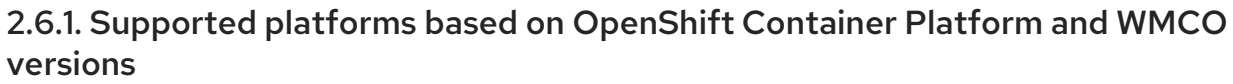

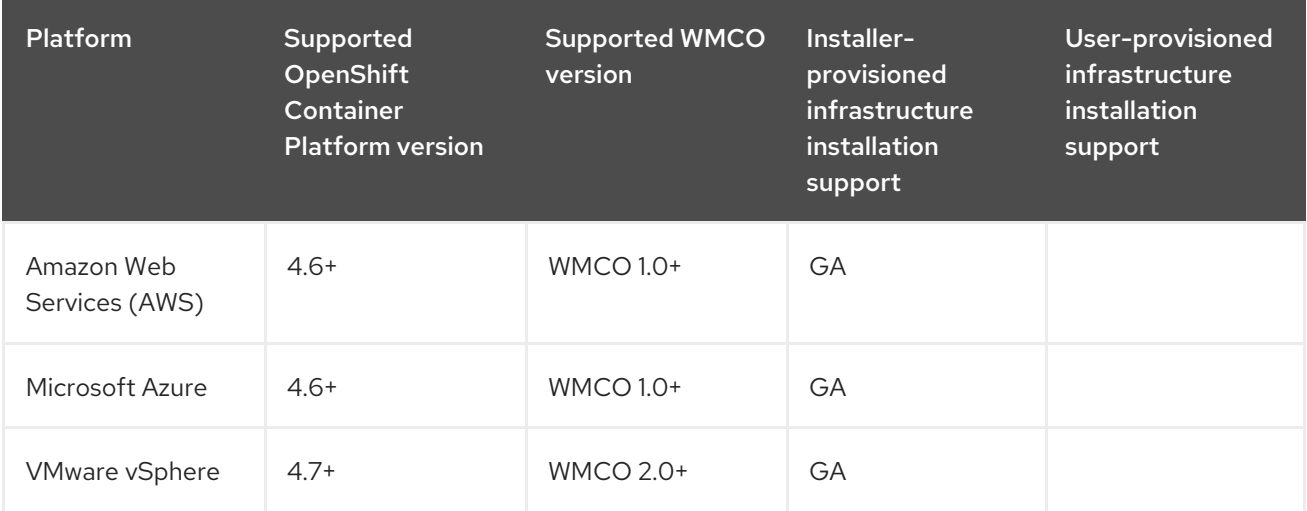

### <span id="page-11-1"></span>2.6.2. Supported platforms for Bring-Your-Own-Host (BYOH) instances based on OpenShift Container Platform and WMCO versions

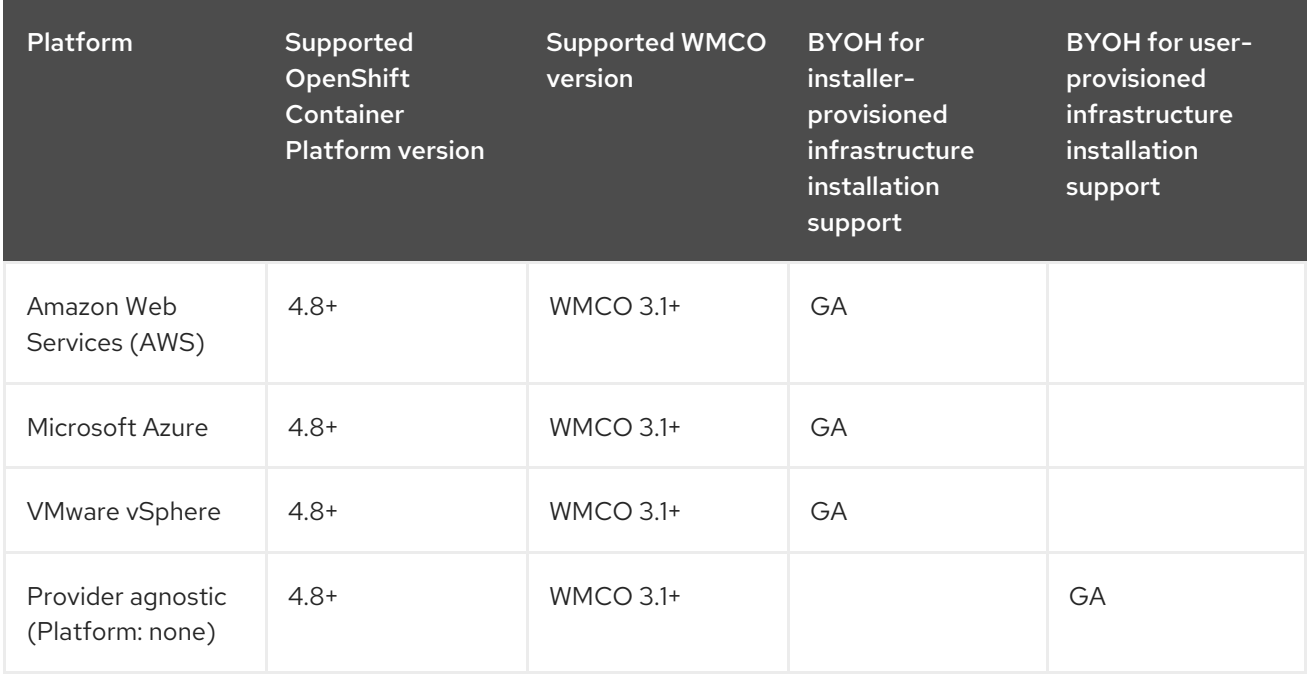

## <span id="page-11-2"></span>2.6.3. Supported Windows Server versions

The following table lists the supported [Windows](https://docs.microsoft.com/en-us/windows/release-health/windows-server-release-info) Server version based on the applicable platform. Any unlisted Windows Server version is not supported and will cause errors. To prevent these errors, only use the appropriate version according to the platform in use.

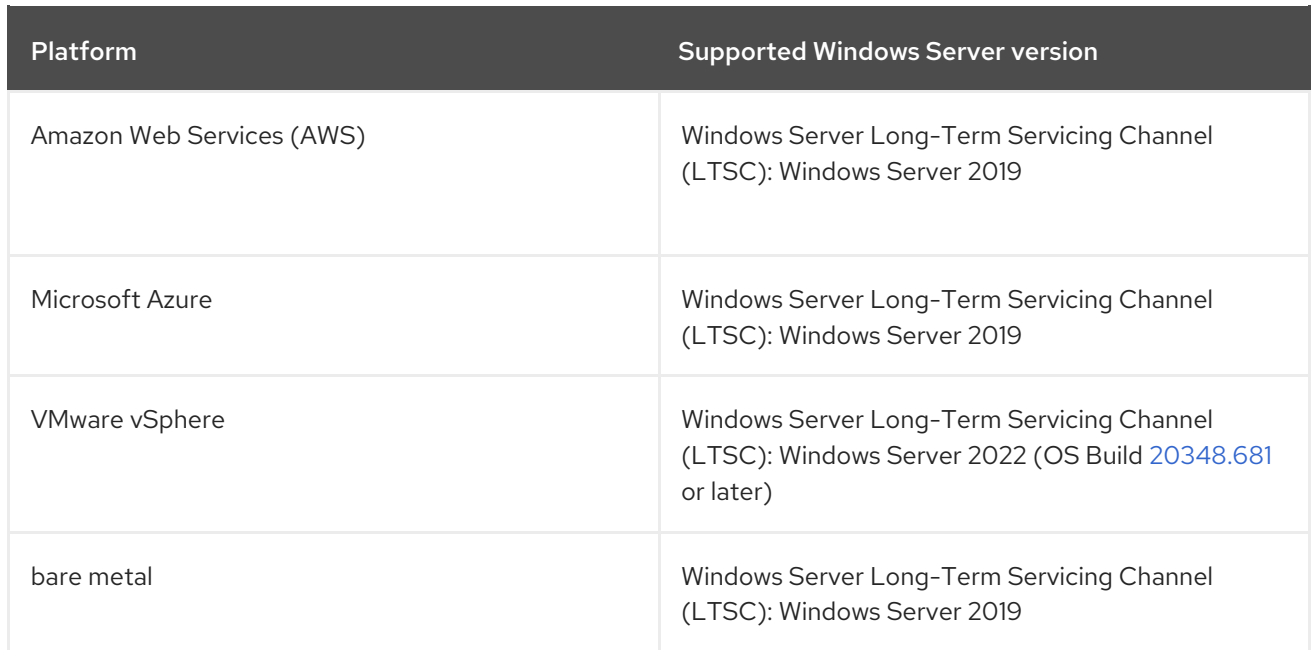

# <span id="page-12-0"></span>2.6.4. Supported networking

Hybrid networking with OVN-Kubernetes is the only supported networking configuration. See the additional resources below for more information on this functionality. The following tables outline the type of networking configuration and Windows Server versions to use based on your platform. You must specify the network configuration when you install the cluster. Be aware that OpenShift SDN networking is the default network for OpenShift Container Platform clusters. However, OpenShift SDN is not supported by WMCO.

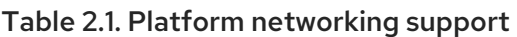

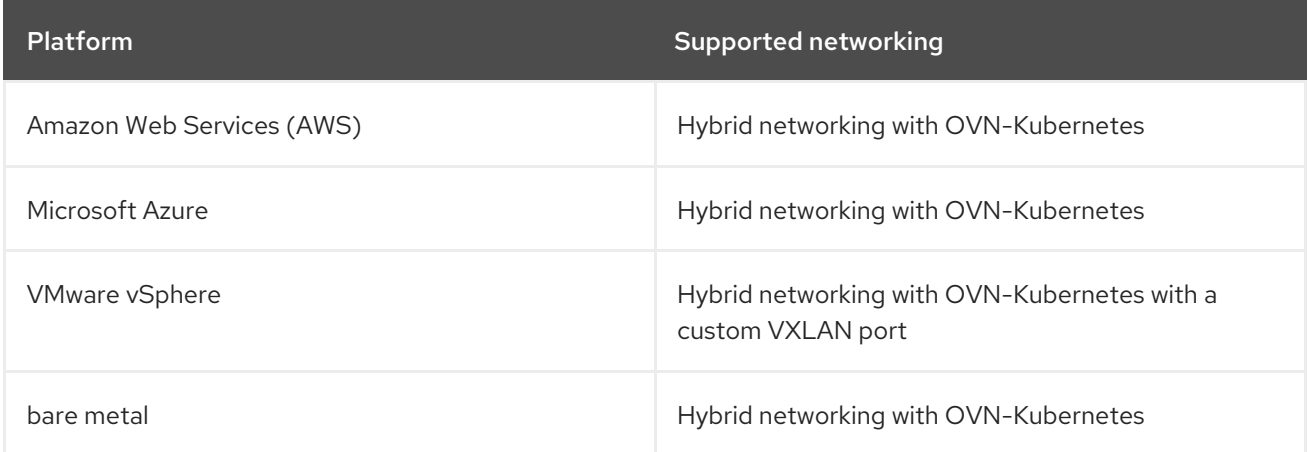

#### Table 2.2. Hybrid OVN-Kubernetes Windows Server support

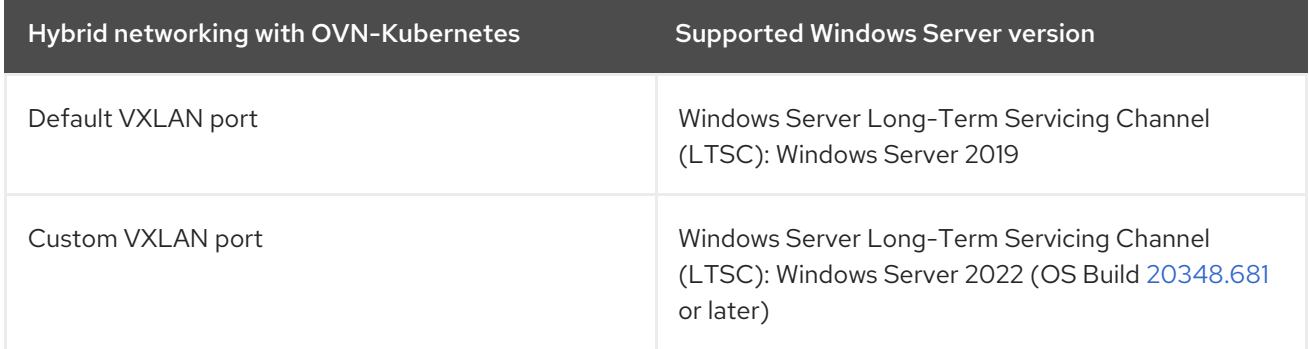

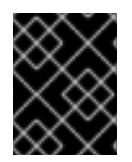

### IMPORTANT

Running Windows container workloads is not supported for clusters in a restricted network or disconnected environment.

Version 4.x of the WMCO is only compatible with OpenShift Container Platform 4.9.

# <span id="page-13-0"></span>2.7. KNOWN LIMITATIONS

Note the following limitations when working with Windows nodes managed by the WMCO (Windows nodes):

- The following OpenShift Container Platform features are not supported on Windows nodes:
	- Red Hat OpenShift Developer CLI (odo)
	- **o** Image builds
	- OpenShift Pipelines
	- OpenShift Service Mesh
	- OpenShift monitoring of user-defined projects
	- OpenShift Serverless
	- Horizontal Pod Autoscaling
	- Vertical Pod Autoscaling
- The following Red Hat features are not supported on Windows nodes:
	- **o** Red Hat cost [management](https://access.redhat.com/documentation/en-us/cost_management_service/2022/html/getting_started_with_cost_management/assembly-introduction-cost-management?extIdCarryOver=true&sc_cid=701f2000001OH74AAG#about-cost-management_getting-started)
	- **o** Red Hat [OpenShift](https://developers.redhat.com/products/openshift-local/overview) Local
- Windows nodes do not support pulling container images from private registries. You can use images from public registries or pre-pull the images.
- Windows nodes do not support workloads created by using deployment configs. You can use a deployment or other method to deploy workloads.
- Windows nodes are not supported in clusters that use a cluster-wide proxy. This is because the WMCO is not able to route traffic through the proxy connection for the workloads.
- Windows nodes are not supported in clusters that are in a disconnected environment.
- Red Hat OpenShift support for Windows Containers does not support adding Windows nodes to a cluster through a trunk port. The only supported networking configuration for adding Windows nodes is through an access port that carries traffic for the VLAN.
- Red Hat OpenShift support for Windows Containers supports only in-tree storage drivers for all cloud providers.
- Kubernetes has identified the following node feature [limitations](https://kubernetes.io/docs/concepts/windows/intro/#limitations) :
	- Huge pages are not supported for Windows containers.
- Privileged containers are not supported for Windows containers.
- Pod termination grace periods require the containerd container runtime to be installed on the Windows node.
- Kubernetes has identified several API [compatibility](https://kubernetes.io/docs/concepts/windows/intro/#api) issues .

# <span id="page-15-0"></span>CHAPTER 3. UNDERSTANDING WINDOWS CONTAINER WORKLOADS

Red Hat OpenShift support for Windows Containers provides built-in support for running Microsoft Windows Server containers on OpenShift Container Platform. For those that administer heterogeneous environments with a mix of Linux and Windows workloads, OpenShift Container Platform allows you to deploy Windows workloads running on Windows Server containers while also providing traditional Linux workloads hosted on Red Hat Enterprise Linux CoreOS (RHCOS) or Red Hat Enterprise Linux (RHEL).

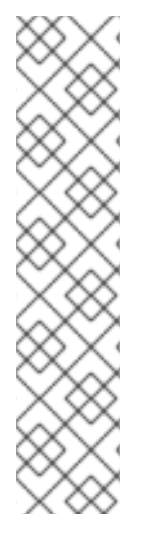

### **NOTE**

Multi-tenancy for clusters that have Windows nodes is not supported. Hostile multitenant usage introduces security concerns in all Kubernetes environments. Additional security features like pod [security](https://kubernetes.io/docs/concepts/policy/pod-security-policy/) policies , or more fine-grained role-based access control (RBAC) for nodes, make exploits more difficult. However, if you choose to run hostile multi-tenant workloads, a hypervisor is the only security option you should use. The security domain for Kubernetes encompasses the entire cluster, not an individual node. For these types of hostile multi-tenant workloads, you should use physically isolated clusters.

Windows Server Containers provide resource isolation using a shared kernel but are not intended to be used in hostile multitenancy scenarios. Scenarios that involve hostile multitenancy should use Hyper-V Isolated Containers to strongly isolate tenants.

# <span id="page-15-1"></span>3.1. WINDOWS MACHINE CONFIG OPERATOR PREREQUISITES

The following information details the supported platform versions, Windows Server versions, and networking configurations for the Windows Machine Config Operator. See the vSphere documentation for any information that is relevant to only that platform.

### <span id="page-15-2"></span>3.1.1. Supported platforms based on OpenShift Container Platform and WMCO versions

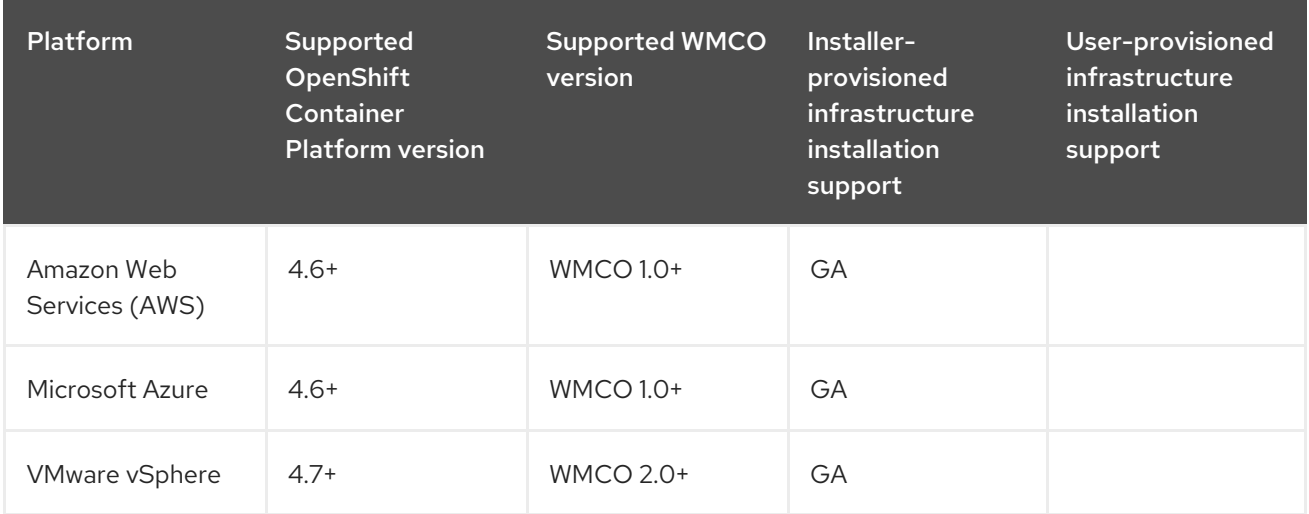

# <span id="page-15-3"></span>3.1.2. Supported platforms for Bring-Your-Own-Host (BYOH) instances based on OpenShift Container Platform and WMCO versions

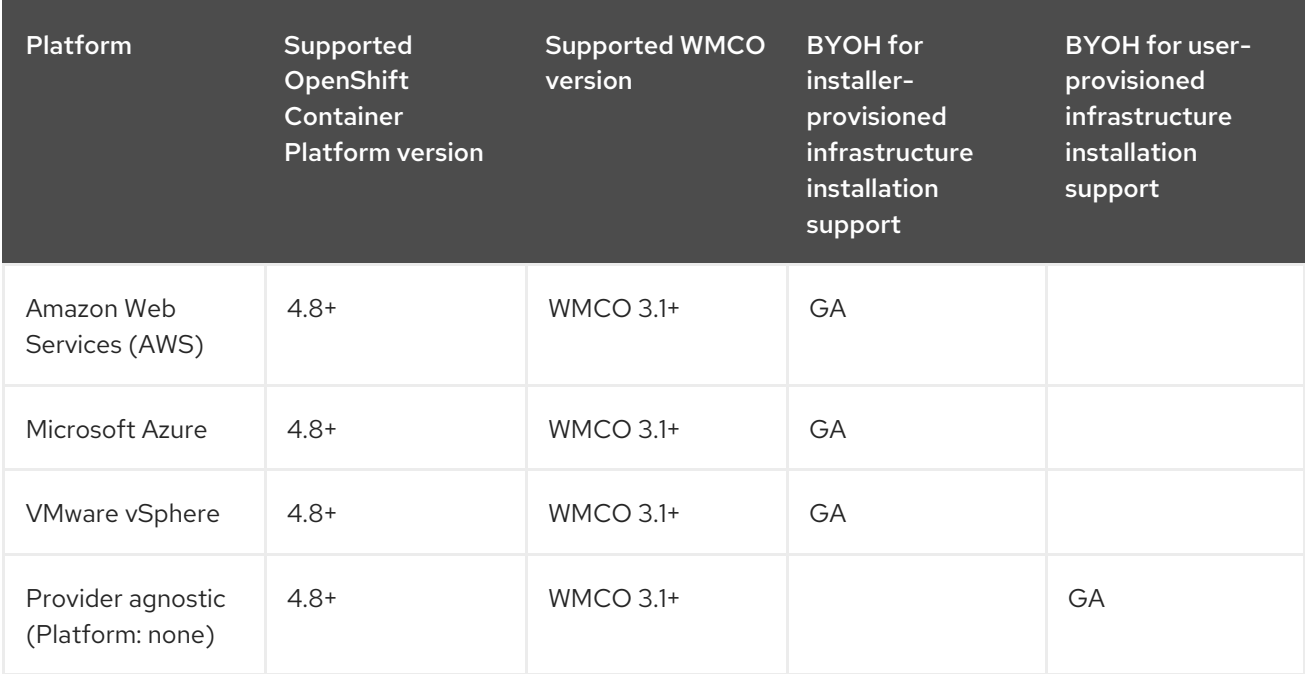

### <span id="page-16-0"></span>3.1.3. Supported Windows Server versions

The following table lists the supported [Windows](https://docs.microsoft.com/en-us/windows/release-health/windows-server-release-info) Server version based on the applicable platform. Any unlisted Windows Server version is not supported and will cause errors. To prevent these errors, only use the appropriate version according to the platform in use.

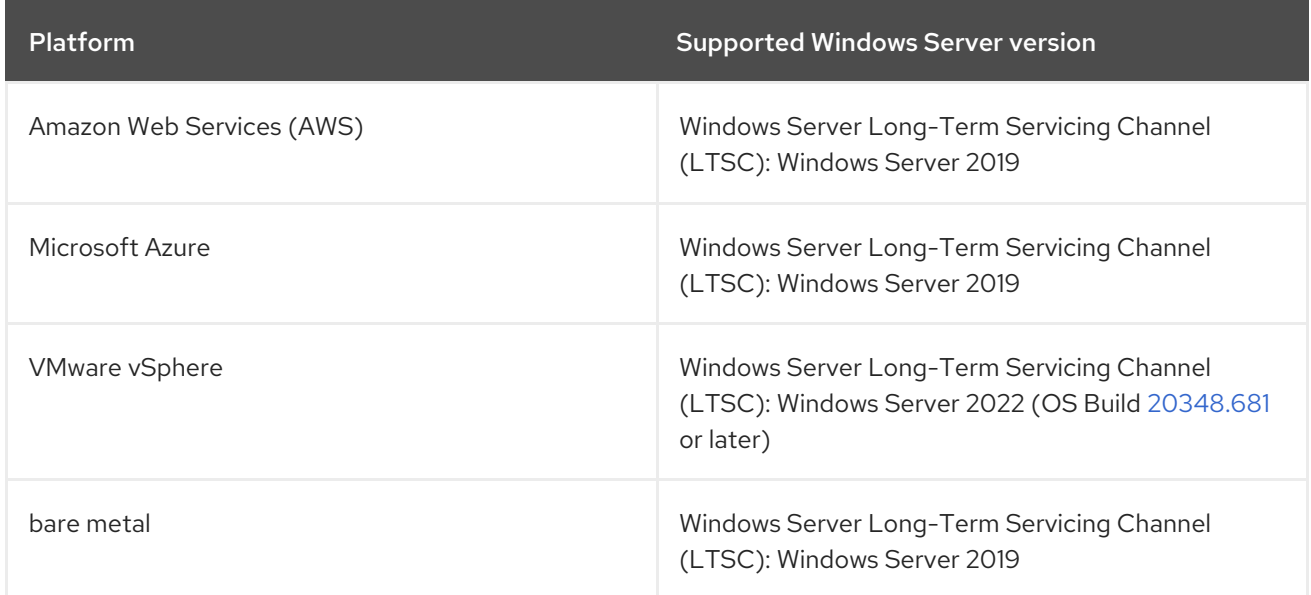

## <span id="page-16-1"></span>3.1.4. Supported networking

Hybrid networking with OVN-Kubernetes is the only supported networking configuration. See the additional resources below for more information on this functionality. The following tables outline the type of networking configuration and Windows Server versions to use based on your platform. You must specify the network configuration when you install the cluster. Be aware that OpenShift SDN networking is the default network for OpenShift Container Platform clusters. However, OpenShift SDN is not supported by WMCO.

#### Table 3.1. Platform networking support

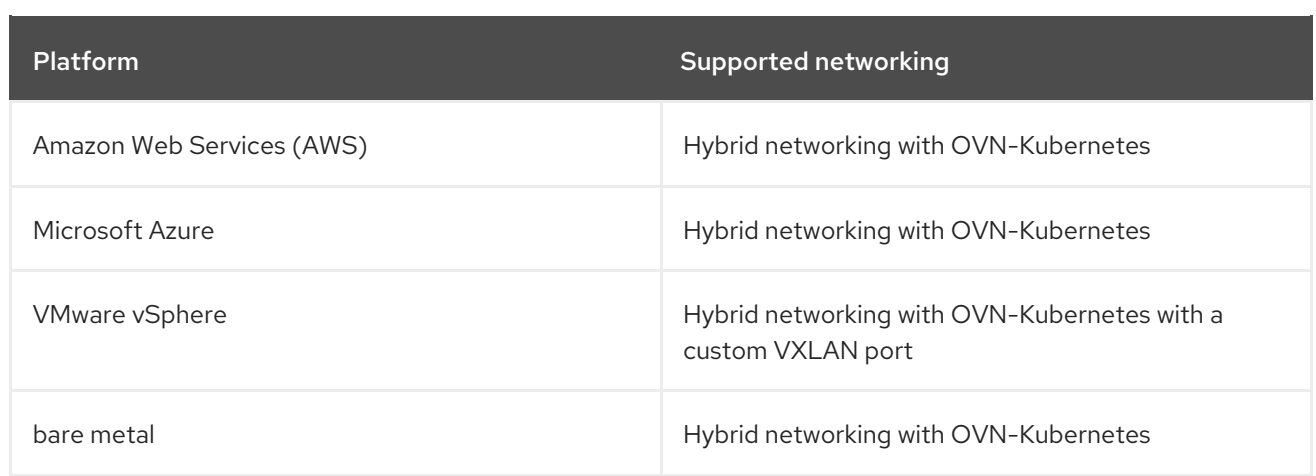

#### Table 3.2. Hybrid OVN-Kubernetes Windows Server support

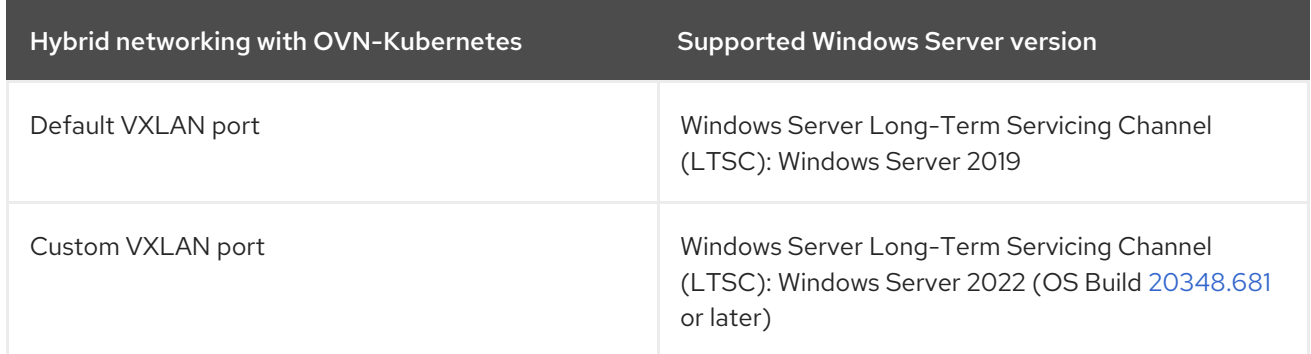

#### Additional resources

See Configuring hybrid networking with [OVN-Kubernetes](https://access.redhat.com/documentation/en-us/openshift_container_platform/4.9/html-single/networking/#configuring-hybrid-ovnkubernetes_configuring-hybrid-networking)

# <span id="page-17-0"></span>3.2. WINDOWS WORKLOAD MANAGEMENT

To run Windows workloads in your cluster, you must first install the Windows Machine Config Operator (WMCO). The WMCO is a Linux-based Operator that runs on Linux-based control plane and compute nodes. The WMCO orchestrates the process of deploying and managing Windows workloads on a cluster.

#### Figure 3.1. WMCO design

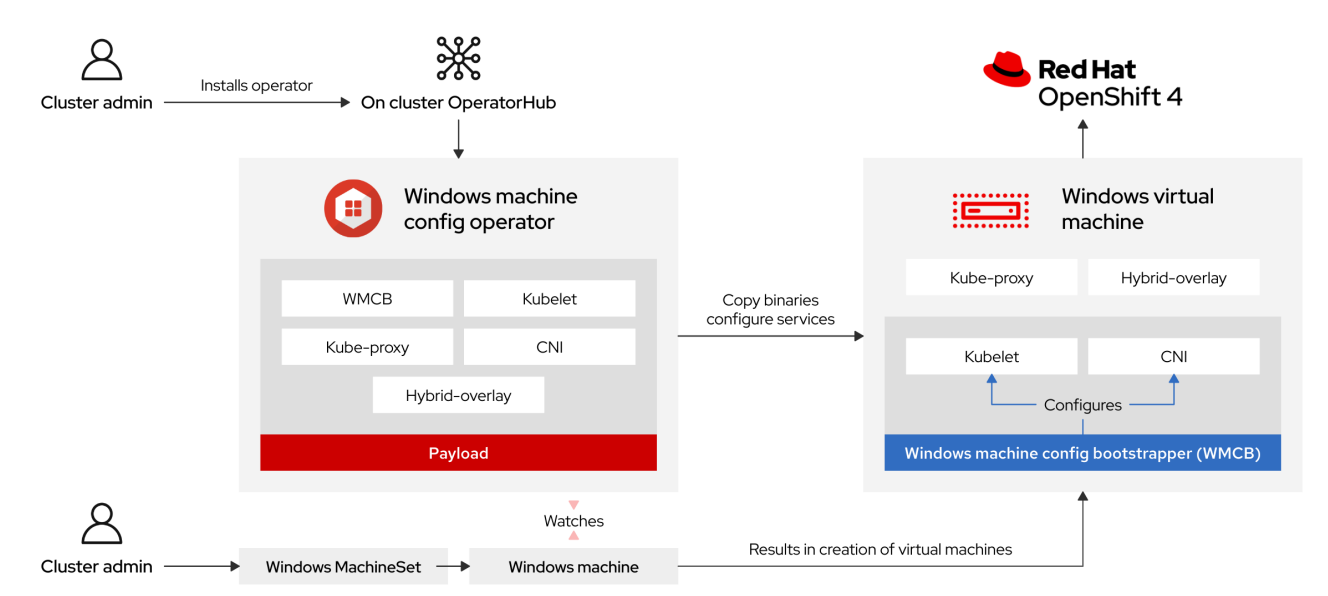

Before deploying Windows workloads, you must create a Windows compute node and have it join the cluster. The Windows node hosts the Windows workloads in a cluster, and can run alongside other Linuxbased compute nodes. You can create a Windows compute node by creating a Windows machine set to host Windows Server compute machines. You must apply a Windows-specific label to the machine set that specifies a Windows OS image that has the Docker-formatted container runtime add-on enabled.

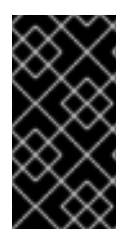

## IMPORTANT

Currently, the Docker-formatted container runtime is used in Windows nodes. Kubernetes is deprecating Docker as a container runtime; you can reference the Kubernetes documentation for more information in Docker [deprecation.](https://kubernetes.io/blog/2020/12/02/dont-panic-kubernetes-and-docker/) Containerd will be the new supported container runtime for Windows nodes in a future release of Kubernetes.

The WMCO watches for machines with the Windows label. After a Windows machine set is detected and its respective machines are provisioned, the WMCO configures the underlying Windows virtual machine (VM) so that it can join the cluster as a compute node.

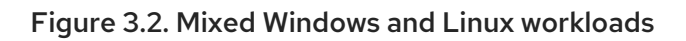

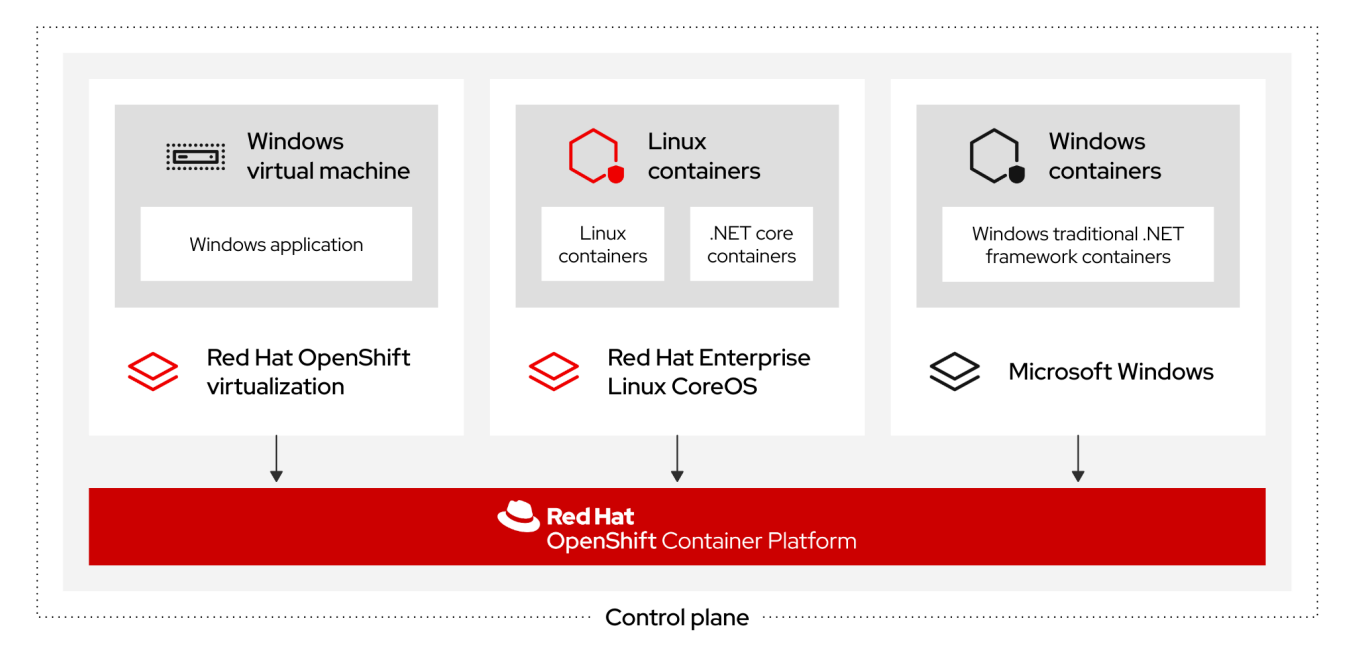

The WMCO expects a predetermined secret in its namespace containing a private key that is used to interact with the Windows instance. WMCO checks for this secret during boot up time and creates a user data secret which you must reference in the Windows **MachineSet** object that you created. Then the WMCO populates the user data secret with a public key that corresponds to the private key. With this data in place, the cluster can connect to the Windows VM using an SSH connection.

After the cluster establishes a connection with the Windows VM, you can manage the Windows node using similar practices as you would a Linux-based node.

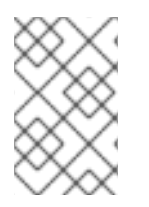

### **NOTE**

The OpenShift Container Platform web console provides most of the same monitoring capabilities for Windows nodes that are available for Linux nodes. However, the ability to monitor workload graphs for pods running on Windows nodes is not available at this time.

Scheduling Windows workloads to a Windows node can be done with typical pod scheduling practices like taints, tolerations, and node selectors; alternatively, you can differentiate your Windows workloads from Linux workloads and other Windows-versioned workloads by using a **RuntimeClass** object.

# <span id="page-19-0"></span>3.3. WINDOWS NODE SERVICES

The following Windows-specific services are installed on each Windows node:

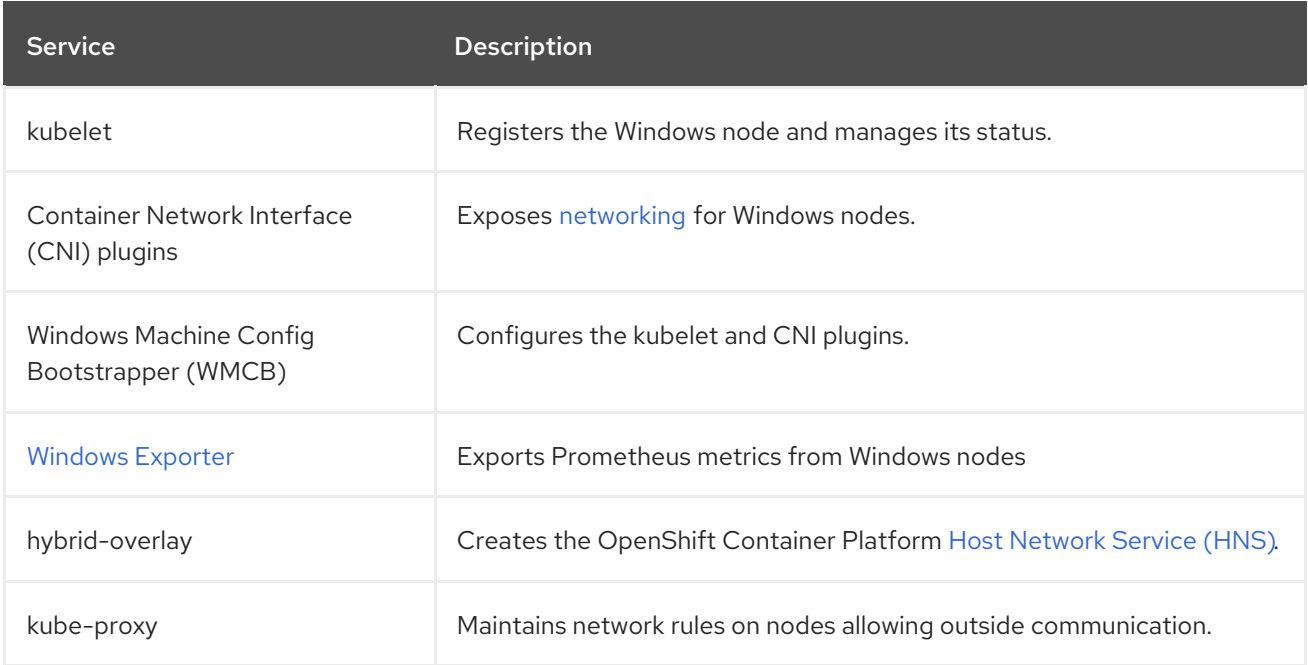

# <span id="page-19-1"></span>3.4. KNOWN LIMITATIONS

Note the following limitations when working with Windows nodes managed by the WMCO (Windows nodes):

- The following OpenShift Container Platform features are not supported on Windows nodes:
	- Red Hat OpenShift Developer CLI (odo)
	- **o** Image builds
	- OpenShift Pipelines
	- OpenShift Service Mesh
	- OpenShift monitoring of user-defined projects
	- OpenShift Serverless
	- Horizontal Pod Autoscaling
	- Vertical Pod Autoscaling
- The following Red Hat features are not supported on Windows nodes:
	- **o** Red Hat cost [management](https://access.redhat.com/documentation/en-us/cost_management_service/2022/html/getting_started_with_cost_management/assembly-introduction-cost-management?extIdCarryOver=true&sc_cid=701f2000001OH74AAG#about-cost-management_getting-started)
	- **o** Red Hat [OpenShift](https://developers.redhat.com/products/openshift-local/overview) Local
- Windows nodes do not support pulling container images from private registries. You can use images from public registries or pre-pull the images.
- Windows nodes do not support workloads created by using deployment configs. You can use a deployment or other method to deploy workloads.
- Windows nodes are not supported in clusters that use a cluster-wide proxy. This is because the WMCO is not able to route traffic through the proxy connection for the workloads.
- Windows nodes are not supported in clusters that are in a disconnected environment.
- Red Hat OpenShift support for Windows Containers does not support adding Windows nodes to a cluster through a trunk port. The only supported networking configuration for adding Windows nodes is through an access port that carries traffic for the VLAN.
- Red Hat OpenShift support for Windows Containers supports only in-tree storage drivers for all cloud providers.
- Kubernetes has identified the following node feature [limitations](https://kubernetes.io/docs/concepts/windows/intro/#limitations) :
	- Huge pages are not supported for Windows containers.
	- Privileged containers are not supported for Windows containers.
	- Pod termination grace periods require the containerd container runtime to be installed on the Windows node.
- Kubernetes has identified several API [compatibility](https://kubernetes.io/docs/concepts/windows/intro/#api) issues .

# <span id="page-21-0"></span>CHAPTER 4. ENABLING WINDOWS CONTAINER WORKLOADS

Before adding Windows workloads to your cluster, you must install the Windows Machine Config Operator (WMCO), which is available in the OpenShift Container Platform OperatorHub. The WMCO orchestrates the process of deploying and managing Windows workloads on a cluster.

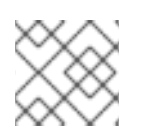

# **NOTE**

Dual NIC is not supported on WMCO-managed Windows instances.

### <span id="page-21-1"></span>**Prerequisites**

- You have access to an OpenShift Container Platform cluster using an account with **clusteradmin** permissions.
- You have installed the OpenShift CLI (**oc**).
- You have installed your cluster using installer-provisioned infrastructure, or using userprovisioned infrastructure with the **platform: none** field set in your **install-config.yaml** file.
- You have configured hybrid networking with OVN-Kubernetes for your cluster. This must be completed during the installation of your cluster. For more [information,](https://access.redhat.com/documentation/en-us/openshift_container_platform/4.9/html-single/networking/#configuring-hybrid-ovnkubernetes) see Configuring hybrid networking.
- You are running an OpenShift Container Platform cluster version 4.6.8 or later.

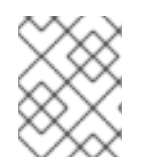

### **NOTE**

The WMCO is not supported in clusters that use a [cluster-wide](https://access.redhat.com/documentation/en-us/openshift_container_platform/4.9/html-single/networking/#enable-cluster-wide-proxy) proxy because the WMCO is not able to route traffic through the proxy connection for the workloads.

#### Additional resources

For the comprehensive prerequisites for the Windows Machine Config Operator, see [Understanding](https://access.redhat.com/documentation/en-us/openshift_container_platform/4.9/html-single/windows_container_support_for_openshift/#wmco-prerequisites_understanding-windows-container-workloads) Windows container workloads .

# <span id="page-21-2"></span>4.1. INSTALLING THE WINDOWS MACHINE CONFIG OPERATOR

You can install the Windows Machine Config Operator using either the web console or OpenShift CLI (**oc**).

### <span id="page-21-3"></span>4.1.1. Installing the Windows Machine Config Operator using the web console

You can use the OpenShift Container Platform web console to install the Windows Machine Config Operator (WMCO).

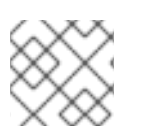

## **NOTE**

Dual NIC is not supported on WMCO-managed Windows instances.

Procedure

- 1. From the Administrator perspective in the OpenShift Container Platform web console, navigate to the Operators → OperatorHub page.
- 2. Use the Filter by keyword box to search for **Windows Machine Config Operator** in the catalog. Click the Windows Machine Config Operatortile.
- 3. Review the information about the Operator and click Install.
- 4. On the Install Operator page:
	- a. Select the stable channel as the Update Channel. The stable channel enables the latest stable release of the WMCO to be installed.
	- b. The Installation Mode is preconfigured because the WMCO must be available in a single namespace only.
	- c. Choose the Installed Namespace for the WMCO. The default Operator recommended namespace is **openshift-windows-machine-config-operator**.
	- d. Click the Enable Operator recommended cluster monitoring on the Namespace checkbox to enable cluster monitoring for the WMCO.
	- e. Select an Approval Strategy.
		- The Automatic strategy allows Operator Lifecycle Manager (OLM) to automatically update the Operator when a new version is available.
		- The Manual strategy requires a user with appropriate credentials to approve the Operator update.
- 1. Click Install. The WMCO is now listed on the Installed Operators page.

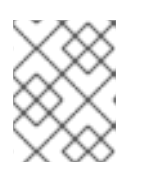

#### **NOTE**

The WMCO is installed automatically into the namespace you defined, like **openshift-windows-machine-config-operator**.

2. Verify that the Status shows Succeeded to confirm successful installation of the WMCO.

### <span id="page-22-0"></span>4.1.2. Installing the Windows Machine Config Operator using the CLI

You can use the OpenShift CLI (**oc**) to install the Windows Machine Config Operator (WMCO).

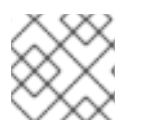

### **NOTE**

Dual NIC is not supported on WMCO-managed Windows instances.

#### Procedure

- 1. Create a namespace for the WMCO.
	- a. Create a **Namespace** object YAML file for the WMCO. For example, **wmconamespace.yaml**:

apiVersion: v1 kind: Namespace metadata:

<span id="page-23-0"></span>name: openshift-windows-machine-config-operator **1** labels:

<span id="page-23-1"></span>openshift.io/cluster-monitoring: "true" **2**

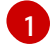

It is recommended to deploy the WMCO in the **openshift-windows-machine-configoperator** namespace.

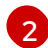

This label is required for enabling cluster monitoring for the WMCO.

b. Create the namespace:

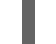

\$ oc create -f <file-name>.yaml

For example:

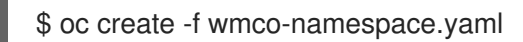

- 2. Create the Operator group for the WMCO.
	- a. Create an **OperatorGroup** object YAML file. For example, **wmco-og.yaml**:

```
apiVersion: operators.coreos.com/v1
kind: OperatorGroup
metadata:
 name: windows-machine-config-operator
 namespace: openshift-windows-machine-config-operator
spec:
 targetNamespaces:
 - openshift-windows-machine-config-operator
```
b. Create the Operator group:

\$ oc create -f <file-name>.yaml

For example:

\$ oc create -f wmco-og.yaml

- 3. Subscribe the namespace to the WMCO.
	- a. Create a **Subscription** object YAML file. For example, **wmco-sub.yaml**:

<span id="page-23-3"></span><span id="page-23-2"></span>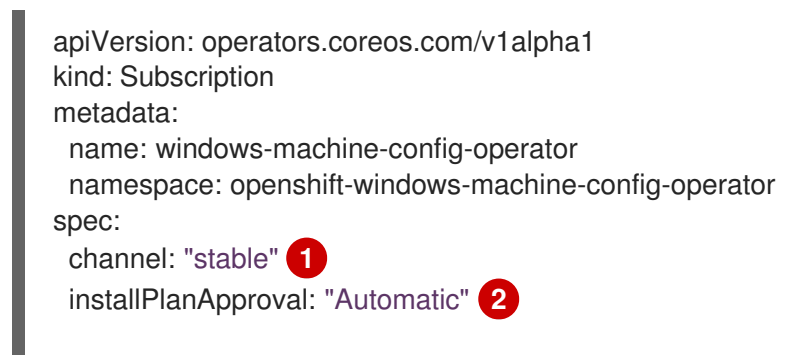

<span id="page-24-2"></span><span id="page-24-1"></span>[1](#page-23-2) [2](#page-23-3) [3](#page-24-1) [4](#page-24-2) Specify **stable** as the channel. Set an approval strategy. You can set **Automatic** or **Manual**. Specify the **redhat-operators** catalog source, which contains the **windows-machineconfig-operator** package manifests. If your OpenShift Container Platform is installed on a restricted network, also known as a disconnected cluster, specify the name of the **CatalogSource** object you created when you configured the Operator LifeCycle Manager (OLM). Namespace of the catalog source. Use **openshift-marketplace** for the default OperatorHub catalog sources. b. Create the subscription: For example: The WMCO is now installed to the **openshift-windows-machine-config-operator**. name: "windows-machine-config-operator" source: "redhat-operators" **3** sourceNamespace: "openshift-marketplace" **4** \$ oc create -f <file-name>.yaml \$ oc create -f wmco-sub.yaml

4. Verify the WMCO installation:

\$ oc get csv -n openshift-windows-machine-config-operator

#### Example output

NAME DISPLAY VERSION REPLACES PHASE windows-machine-config-operator.2.0.0 Windows Machine Config Operator 2.0.0 Succeeded

# <span id="page-24-0"></span>4.2. CONFIGURING A SECRET FOR THE WINDOWS MACHINE CONFIG **OPERATOR**

To run the Windows Machine Config Operator (WMCO), you must create a secret in the WMCO namespace containing a private key. This is required to allow the WMCO to communicate with the Windows virtual machine (VM).

#### Prerequisites

- You installed the Windows Machine Config Operator (WMCO) using Operator Lifecycle Manager (OLM).
- You created a PEM-encoded file containing an RSA key.

#### Procedure

Define the secret required to access the Windows VMs:

<span id="page-25-1"></span>\$ oc create secret generic cloud-private-key --from-file=privatekey.pem=\${HOME}/.ssh/<key> \ -n openshift-windows-machine-config-operator **1**

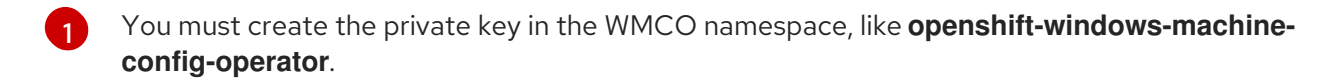

It is recommended to use a different private key than the one used when installing the cluster.

# <span id="page-25-0"></span>4.3. ADDITIONAL RESOURCES

- [Generating](https://access.redhat.com/documentation/en-us/openshift_container_platform/4.9/html-single/installing/#ssh-agent-using_installing-azure-default) a key pair for cluster node SSH access
- Adding [Operators](https://access.redhat.com/documentation/en-us/openshift_container_platform/4.9/html-single/operators/#olm-adding-operators-to-a-cluster) to a cluster.

# <span id="page-26-0"></span>CHAPTER 5. CREATING WINDOWS MACHINESET OBJECTS

# <span id="page-26-1"></span>5.1. CREATING A WINDOWS **MACHINESET** OBJECT ON AWS

You can create a Windows **MachineSet** object to serve a specific purpose in your OpenShift Container Platform cluster on Amazon Web Services (AWS). For example, you might create infrastructure Windows machine sets and related machines so that you can move supporting Windows workloads to the new Windows machines.

### <span id="page-26-2"></span>**Prerequisites**

- You installed the Windows Machine Config Operator (WMCO) using Operator Lifecycle Manager (OLM).
- You are using a supported Windows Server as the operating system image with the Dockerformatted container runtime add-on enabled. Use the following **aws** command to query valid AMI images:

\$ aws ec2 describe-images --region <aws region name> --filters "Name=name,Values=Windows\_Server-2019\*English\*Full\*Containers\*" "Name=ispublic,Values=true" --query "reverse(sort\_by(Images, &CreationDate))[\*].{name: Name, id: ImageId}" --output table

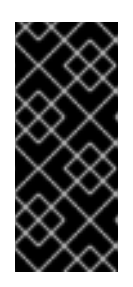

### IMPORTANT

Currently, the Docker-formatted container runtime is used in Windows nodes. Kubernetes is deprecating Docker as a container runtime; you can reference the Kubernetes documentation for more information in Docker [deprecation.](https://kubernetes.io/blog/2020/12/02/dont-panic-kubernetes-and-docker/) Containerd will be the new supported container runtime for Windows nodes in a future release of Kubernetes.

## <span id="page-26-3"></span>5.1.1. Machine API overview

The Machine API is a combination of primary resources that are based on the upstream Cluster API project and custom OpenShift Container Platform resources.

For OpenShift Container Platform 4.9 clusters, the Machine API performs all node host provisioning management actions after the cluster installation finishes. Because of this system, OpenShift Container Platform 4.9 offers an elastic, dynamic provisioning method on top of public or private cloud infrastructure.

The two primary resources are:

#### Machines

A fundamental unit that describes the host for a node. A machine has a **providerSpec** specification, which describes the types of compute nodes that are offered for different cloud platforms. For example, a machine type for a worker node on Amazon Web Services (AWS) might define a specific machine type and required metadata.

#### Machine sets

**MachineSet** resources are groups of machines. Machine sets are to machines as replica sets are to pods. If you need more machines or must scale them down, you change the replicas field on the machine set to meet your compute need.

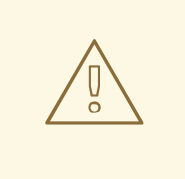

### WARNING

Control plane machines cannot be managed by machine sets.

The following custom resources add more capabilities to your cluster:

#### Machine autoscaler

The **MachineAutoscaler** resource automatically scales compute machines in a cloud. You can set the minimum and maximum scaling boundaries for nodes in a specified compute machine set, and the machine autoscaler maintains that range of nodes.

The **MachineAutoscaler** object takes effect after a **ClusterAutoscaler** object exists. Both **ClusterAutoscaler** and **MachineAutoscaler** resources are made available by the **ClusterAutoscalerOperator** object.

#### Cluster autoscaler

This resource is based on the upstream cluster autoscaler project. In the OpenShift Container Platform implementation, it is integrated with the Machine API by extending the machine set API. You can set cluster-wide scaling limits for resources such as cores, nodes, memory, GPU, and so on. You can set the priority so that the cluster prioritizes pods so that new nodes are not brought online for less important pods. You can also set the scaling policy so that you can scale up nodes but not scale them down.

#### Machine health check

The **MachineHealthCheck** resource detects when a machine is unhealthy, deletes it, and, on supported platforms, makes a new machine.

In OpenShift Container Platform version 3.11, you could not roll out a multi-zone architecture easily because the cluster did not manage machine provisioning. Beginning with OpenShift Container Platform version 4.1, this process is easier. Each machine set is scoped to a single zone, so the installation program sends out machine sets across availability zones on your behalf. And then because your compute is dynamic, and in the face of a zone failure, you always have a zone for when you must rebalance your machines. The autoscaler provides best-effort balancing over the life of a cluster.

#### <span id="page-27-0"></span>5.1.2. Sample YAML for a Windows MachineSet object on AWS

This sample YAML defines a Windows **MachineSet** object running on Amazon Web Services (AWS) that the Windows Machine Config Operator (WMCO) can react upon.

```
apiVersion: machine.openshift.io/v1beta1
kind: MachineSet
metadata:
 labels:
  machine.openshift.io/cluster-api-cluster: <infrastructure_id> 1
 name: <infrastructure_id>-windows-worker-<zone> 2
 namespace: openshift-machine-api
spec:
 replicas: 1
 selector:
  matchLabels:
```

```
machine.openshift.io/cluster-api-cluster: <infrastructure_id> 3
  machine.openshift.io/cluster-api-machineset: <infrastructure_id>-windows-worker-<zone> 4
template:
 metadata:
  labels:
   machine.openshift.io/cluster-api-cluster: <infrastructure_id> 5
   machine.openshift.io/cluster-api-machine-role: worker
   machine.openshift.io/cluster-api-machine-type: worker
   machine.openshift.io/cluster-api-machineset: <infrastructure_id>-windows-worker-<zone> 6
   machine.openshift.io/os-id: Windows 7
 spec:
  metadata:
   labels:
     node-role.kubernetes.io/worker: "" 8
  providerSpec:
   value:
     ami:
      id: <windows_container_ami> 9
     apiVersion: awsproviderconfig.openshift.io/v1beta1
     blockDevices:
      - ebs:
        iops: 0
        volumeSize: 120
        volumeType: gp2
     credentialsSecret:
      name: aws-cloud-credentials
     deviceIndex: 0
     iamInstanceProfile:
      id: <infrastructure_id>-worker-profile 10
     instanceType: m5a.large
     kind: AWSMachineProviderConfig
     placement:
      availabilityZone: <zone> 11
      region: <region> 12
     securityGroups:
      - filters:
        - name: tag:Name
         values:
           - <infrastructure_id>-worker-sg 13
     subnet:
      filters:
       - name: tag:Name
        values:
         - <infrastructure_id>-private-<zone> 14
     tags:
      - name: kubernetes.io/cluster/<infrastructure_id> 15
       value: owned
     userDataSecret:
      name: windows-user-data 16
      namespace: openshift-machine-api
```
<span id="page-28-15"></span><span id="page-28-14"></span><span id="page-28-13"></span><span id="page-28-6"></span><span id="page-28-5"></span><span id="page-28-4"></span><span id="page-28-3"></span>**[1](#page-28-0) [3](#page-28-1) 3 10 13 10 13 14 1[5](#page-28-2)** Specify the infrastructure ID that is based on the cluster ID that you set when you provisioned the cluster. You can obtain the infrastructure ID by running the following command:

\$ oc get -o jsonpath='{.status.infrastructureName}{"\n"}' infrastructure cluster

- [2](#page-28-7) [4](#page-28-8) [6](#page-28-9) Specify the infrastructure ID, worker label, and zone.
- [7](#page-28-10) Configure the machine set as a Windows machine.
- [8](#page-28-11) Configure the Windows node as a compute machine.
- $\circ$ Specify the AMI ID of a Windows image with a container runtime installed. You must use Windows Server 2019.
- [11](#page-28-13) Specify the AWS zone, like **us-east-1a**.
- [12](#page-28-14) Specify the AWS region, like **us-east-1**.
- $16<sup>1</sup>$  $16<sup>1</sup>$ Created by the WMCO when it is configuring the first Windows machine. After that, the **windowsuser-data** is available for all subsequent machine sets to consume.

### <span id="page-29-0"></span>5.1.3. Creating a machine set

In addition to the compute machine sets created by the installation program, you can create your own to dynamically manage the machine compute resources for specific workloads of your choice.

#### **Prerequisites**

- Deploy an OpenShift Container Platform cluster.
- Install the OpenShift CLI (**oc**).
- Log in to **oc** as a user with **cluster-admin** permission.

#### Procedure

- 1. Create a new YAML file that contains the machine set custom resource (CR) sample and is named **<file\_name>.yaml**. Ensure that you set the **<clusterID>** and **<role>** parameter values.
- 2. Optional: If you are not sure which value to set for a specific field, you can check an existing compute machine set from your cluster.
	- a. To list the compute machine sets in your cluster, run the following command:

\$ oc get machinesets -n openshift-machine-api

#### Example output

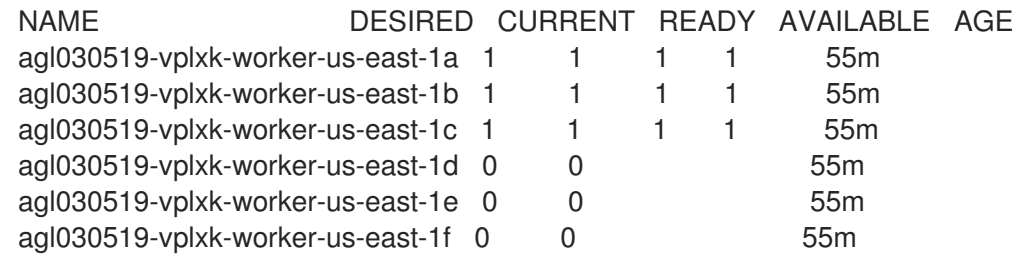

b. To view values of a specific compute machine set custom resource (CR), run the following command:

\$ oc get machineset <machineset\_name> \ -n openshift-machine-api -o yaml

#### Example output

<span id="page-30-1"></span><span id="page-30-0"></span>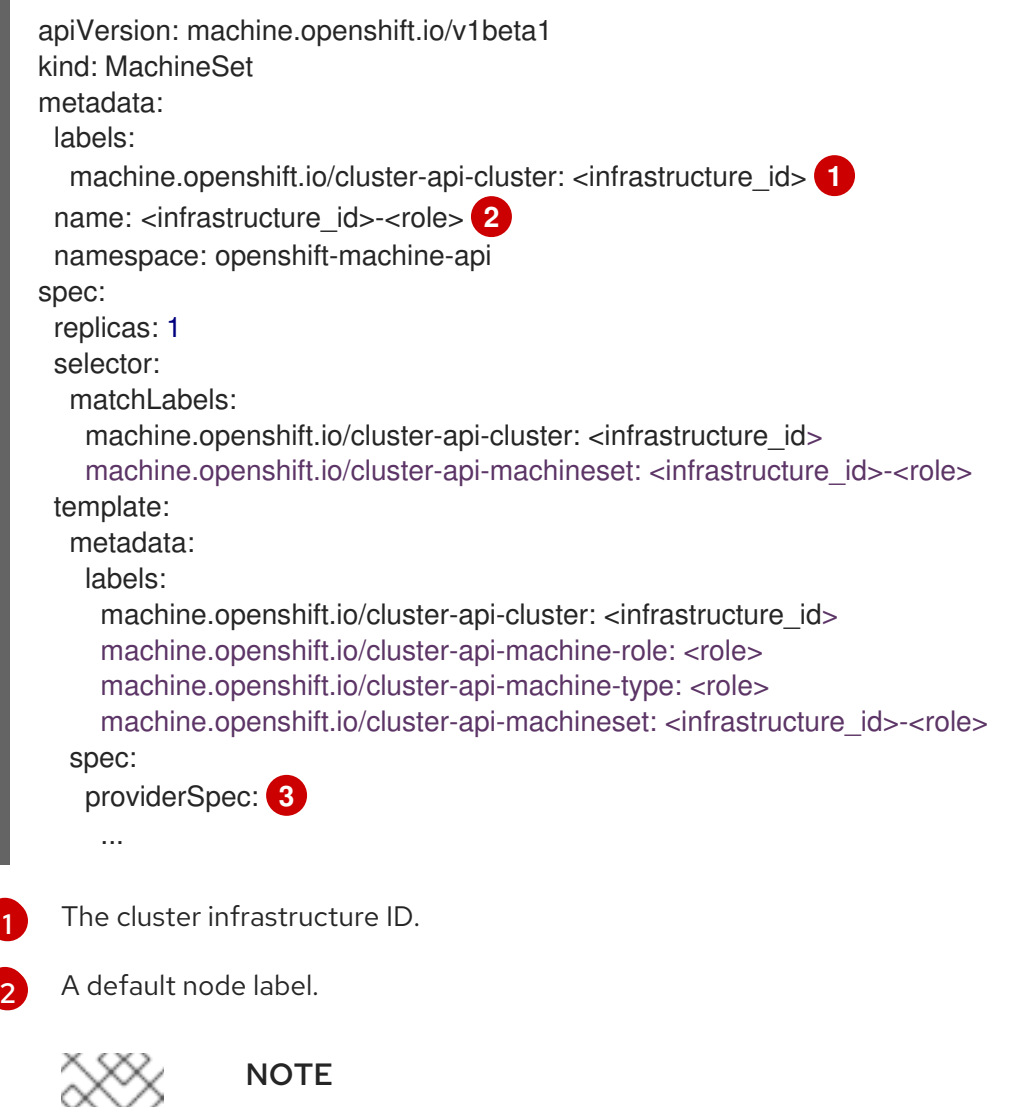

<span id="page-30-2"></span>

For clusters that have user-provisioned infrastructure, a compute machine set can only create **worker** and **infra** type machines.

[3](#page-30-2) The values in the **<providerSpec>** section of the compute machine set CR are platform-specific. For more information about **<providerSpec>** parameters in the CR, see the sample compute machine set CR configuration for your provider.

3. Create a **MachineSet** CR by running the following command:

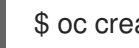

\$ oc create -f <file\_name>.yaml

#### Verification

View the list of compute machine sets by running the following command:  $\bullet$ 

\$ oc get machineset -n openshift-machine-api

### Example output

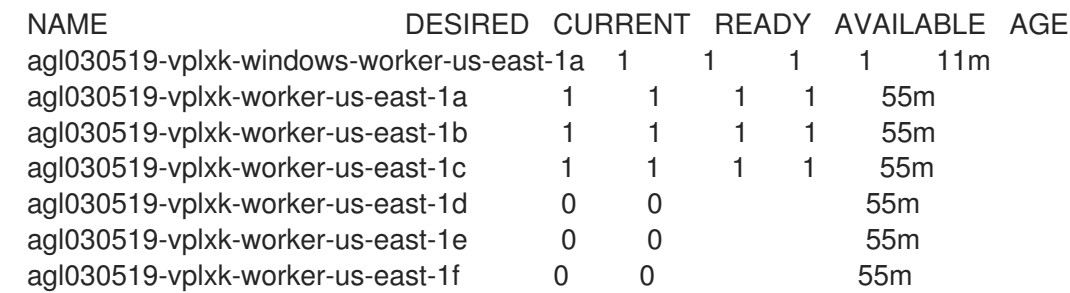

When the new machine set is available, the **DESIRED** and **CURRENT** values match. If the machine set is not available, wait a few minutes and run the command again.

### <span id="page-31-0"></span>5.1.4. Additional resources

For more information on managing machine sets, see the *Machine management* section.

# <span id="page-31-1"></span>5.2. CREATING A WINDOWS**MACHINESET** OBJECT ON AZURE

You can create a Windows **MachineSet** object to serve a specific purpose in your OpenShift Container Platform cluster on Microsoft Azure. For example, you might create infrastructure Windows machine sets and related machines so that you can move supporting Windows workloads to the new Windows machines.

#### <span id="page-31-2"></span>**Prerequisites**

- You installed the Windows Machine Config Operator (WMCO) using Operator Lifecycle Manager (OLM).
- You are using a supported Windows Server as the operating system image with the Dockerformatted container runtime add-on enabled.

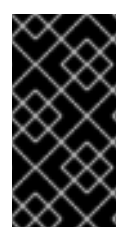

### IMPORTANT

Currently, the Docker-formatted container runtime is used in Windows nodes. Kubernetes is deprecating Docker as a container runtime; you can reference the Kubernetes documentation for more information in Docker [deprecation.](https://kubernetes.io/blog/2020/12/02/dont-panic-kubernetes-and-docker/) Containerd will be the new supported container runtime for Windows nodes in a future release of Kubernetes.

### <span id="page-31-3"></span>5.2.1. Machine API overview

The Machine API is a combination of primary resources that are based on the upstream Cluster API project and custom OpenShift Container Platform resources.

For OpenShift Container Platform 4.9 clusters, the Machine API performs all node host provisioning management actions after the cluster installation finishes. Because of this system, OpenShift Container Platform 4.9 offers an elastic, dynamic provisioning method on top of public or private cloud infrastructure.

The two primary resources are:

#### Machines

A fundamental unit that describes the host for a node. A machine has a **providerSpec** specification, which describes the types of compute nodes that are offered for different cloud platforms. For example, a machine type for a worker node on Amazon Web Services (AWS) might define a specific machine type and required metadata.

#### Machine sets

**MachineSet** resources are groups of machines. Machine sets are to machines as replica sets are to pods. If you need more machines or must scale them down, you change the replicas field on the machine set to meet your compute need.

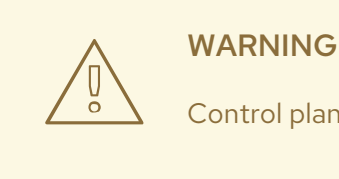

Control plane machines cannot be managed by machine sets.

The following custom resources add more capabilities to your cluster:

#### Machine autoscaler

The **MachineAutoscaler** resource automatically scales compute machines in a cloud. You can set the minimum and maximum scaling boundaries for nodes in a specified compute machine set, and the machine autoscaler maintains that range of nodes.

The **MachineAutoscaler** object takes effect after a **ClusterAutoscaler** object exists. Both **ClusterAutoscaler** and **MachineAutoscaler** resources are made available by the **ClusterAutoscalerOperator** object.

#### Cluster autoscaler

This resource is based on the upstream cluster autoscaler project. In the OpenShift Container Platform implementation, it is integrated with the Machine API by extending the machine set API. You can set cluster-wide scaling limits for resources such as cores, nodes, memory, GPU, and so on. You can set the priority so that the cluster prioritizes pods so that new nodes are not brought online for less important pods. You can also set the scaling policy so that you can scale up nodes but not scale them down.

#### Machine health check

The **MachineHealthCheck** resource detects when a machine is unhealthy, deletes it, and, on supported platforms, makes a new machine.

In OpenShift Container Platform version 3.11, you could not roll out a multi-zone architecture easily because the cluster did not manage machine provisioning. Beginning with OpenShift Container Platform version 4.1, this process is easier. Each machine set is scoped to a single zone, so the installation program sends out machine sets across availability zones on your behalf. And then because your compute is dynamic, and in the face of a zone failure, you always have a zone for when you must rebalance your machines. The autoscaler provides best-effort balancing over the life of a cluster.

#### <span id="page-32-0"></span>5.2.2. Sample YAML for a Windows MachineSet object on Azure

This sample YAML defines a Windows **MachineSet** object running on Microsoft Azure that the Windows Machine Config Operator (WMCO) can react upon.

```
apiVersion: machine.openshift.io/v1beta1
kind: MachineSet
metadata:
 labels:
  machine.openshift.io/cluster-api-cluster: <infrastructure_id> 1
 name: <windows_machine_set_name> 2
 namespace: openshift-machine-api
spec:
 replicas: 1
 selector:
  matchLabels:
   machine.openshift.io/cluster-api-cluster: <infrastructure_id> 3
   machine.openshift.io/cluster-api-machineset: <windows_machine_set_name> 4
 template:
  metadata:
   labels:
    machine.openshift.io/cluster-api-cluster: <infrastructure_id> 5
    machine.openshift.io/cluster-api-machine-role: worker
    machine.openshift.io/cluster-api-machine-type: worker
    machine.openshift.io/cluster-api-machineset: <windows_machine_set_name> 6
    machine.openshift.io/os-id: Windows 7
  spec:
   metadata:
    labels:
      node-role.kubernetes.io/worker: "" 8
   providerSpec:
    value:
      apiVersion: azureproviderconfig.openshift.io/v1beta1
      credentialsSecret:
       name: azure-cloud-credentials
       namespace: openshift-machine-api
      image: 9
       offer: WindowsServer
       publisher: MicrosoftWindowsServer
       resourceID: ""
       sku: 2019-Datacenter-with-Containers
       version: latest
      kind: AzureMachineProviderSpec
      location: <location> 10
      managedIdentity: <infrastructure_id>-identity 11
      networkResourceGroup: <infrastructure_id>-rg 12
      osDisk:
       diskSizeGB: 128
       managedDisk:
        storageAccountType: Premium_LRS
       osType: Windows
      publicIP: false
      resourceGroup: <infrastructure_id>-rg 13
      subnet: <infrastructure_id>-worker-subnet
      userDataSecret:
       name: windows-user-data 14
       namespace: openshift-machine-api
      vmSize: Standard_D2s_v3
      vnet: <infrastructure_id>-vnet 15
```
<span id="page-34-1"></span>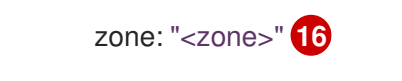

**[1](#page-33-0) [3](#page-33-1) [5](#page-33-2) [11](#page-33-3) [12](#page-33-4) [13](#page-33-5) [15](#page-33-6)** Specify the infrastructure ID that is based on the cluster ID that you set when you provisioned the cluster. You can obtain the infrastructure ID by running the following command:

\$ oc get -o jsonpath='{.status.infrastructureName}{"\n"}' infrastructure cluster

[2](#page-33-7) [4](#page-33-8) [6](#page-33-9) Specify the Windows machine set name. Windows machine names on Azure cannot be more than 15 characters long. Therefore, the machine set name cannot be more than 9 characters long, due to the way machine names are generated from it.

[7](#page-33-10) Configure the machine set as a Windows machine.

- [8](#page-33-11) Configure the Windows node as a compute machine.
- $\circ$ Specify a **WindowsServer** image offering that defines the **2019-Datacenter-with-Containers** SKU.
- $10<sup>1</sup>$  $10<sup>1</sup>$ Specify the Azure region, like **centralus**.
- [14](#page-33-14) Created by the WMCO when it is configuring the first Windows machine. After that, the **windowsuser-data** is available for all subsequent machine sets to consume.
- [16](#page-34-1) Specify the zone within your region to place machines on. Be sure that your region supports the zone that you specify.

#### <span id="page-34-0"></span>5.2.3. Creating a machine set

In addition to the compute machine sets created by the installation program, you can create your own to dynamically manage the machine compute resources for specific workloads of your choice.

#### **Prerequisites**

- Deploy an OpenShift Container Platform cluster.
- **•** Install the OpenShift CLI (oc).
- Log in to **oc** as a user with **cluster-admin** permission.

#### Procedure

- 1. Create a new YAML file that contains the machine set custom resource (CR) sample and is named **<file\_name>.yaml**. Ensure that you set the **<clusterID>** and **<role>** parameter values.
- 2. Optional: If you are not sure which value to set for a specific field, you can check an existing compute machine set from your cluster.
	- a. To list the compute machine sets in your cluster, run the following command:

\$ oc get machinesets -n openshift-machine-api

Example output

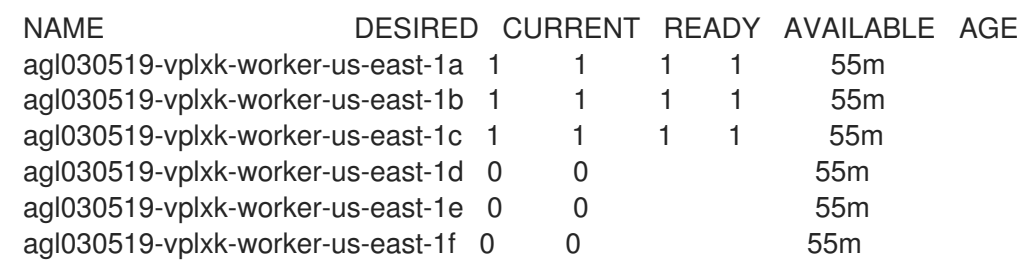

b. To view values of a specific compute machine set custom resource (CR), run the following command:

\$ oc get machineset <machineset\_name> \ -n openshift-machine-api -o yaml

#### Example output

<span id="page-35-1"></span><span id="page-35-0"></span>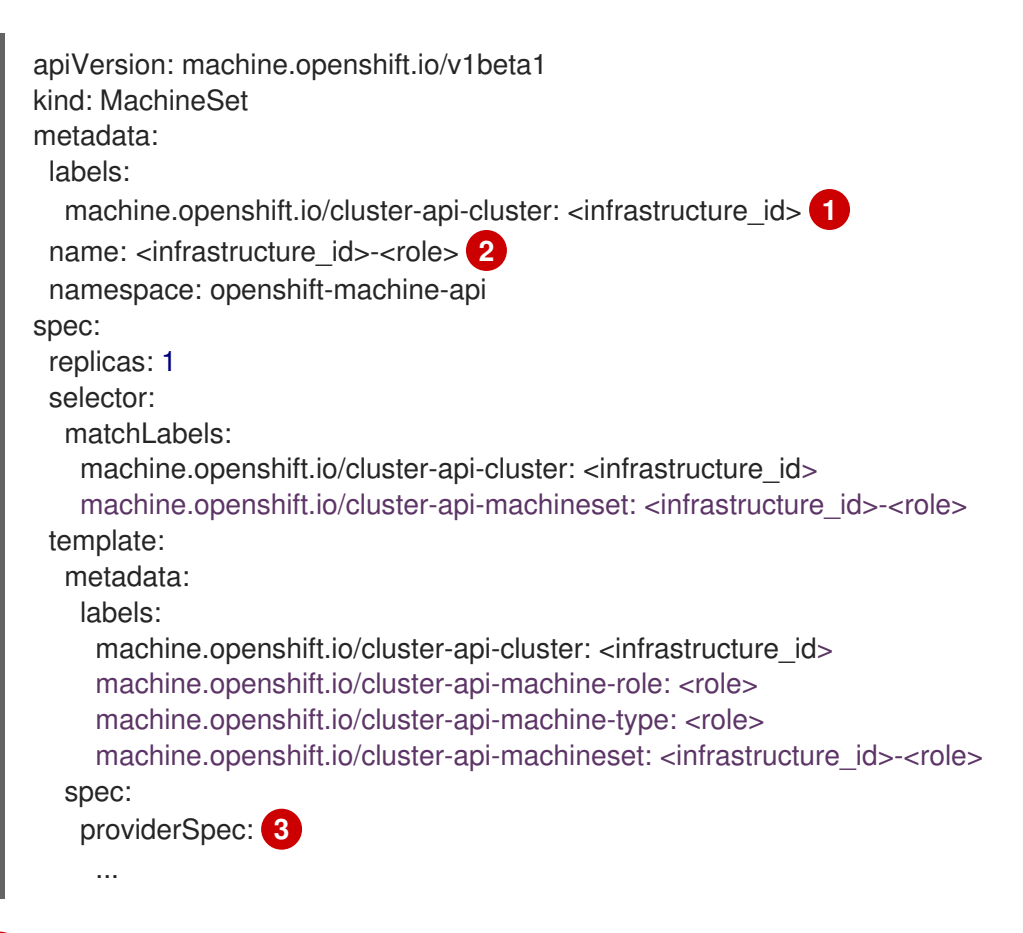

[1](#page-35-0)

<span id="page-35-2"></span>The cluster infrastructure ID.

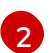

[3](#page-35-2)

A default node label.

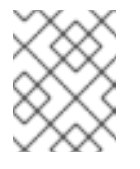

## **NOTE**

For clusters that have user-provisioned infrastructure, a compute machine set can only create **worker** and **infra** type machines.

The values in the **<providerSpec>** section of the compute machine set CR are platform-specific. For more information about **<providerSpec>** parameters in the CR, see the sample compute machine set CR configuration for your provider.

3. Create a **MachineSet** CR by running the following command:

\$ oc create -f <file\_name>.yaml

#### Verification

- View the list of compute machine sets by running the following command:
	- \$ oc get machineset -n openshift-machine-api

#### Example output

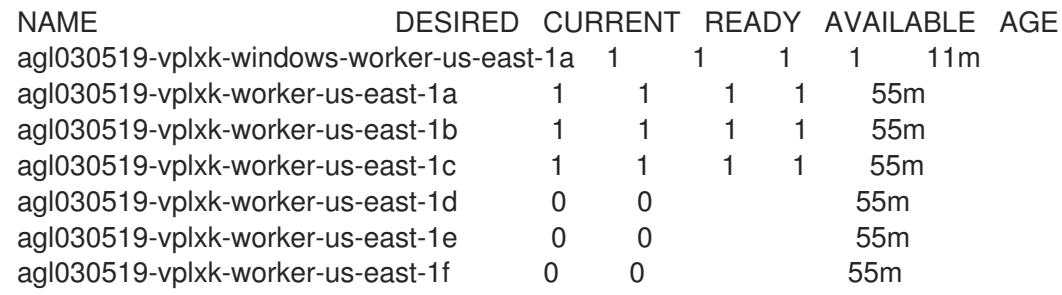

When the new machine set is available, the **DESIRED** and **CURRENT** values match. If the machine set is not available, wait a few minutes and run the command again.

#### <span id="page-36-0"></span>5.2.4. Additional resources

For more information on managing machine sets, see the *Machine management* section.

# <span id="page-36-1"></span>5.3. CREATING A WINDOWS MACHINESET OBJECT ON VSPHERE

You can create a Windows **MachineSet** object to serve a specific purpose in your OpenShift Container Platform cluster on VMware vSphere. For example, you might create infrastructure Windows machine sets and related machines so that you can move supporting Windows workloads to the new Windows machines.

#### <span id="page-36-2"></span>**Prerequisites**

- You installed the Windows Machine Config Operator (WMCO) using Operator Lifecycle Manager (OLM).
- You are using a supported Windows Server as the operating system image with the Dockerformatted container runtime add-on enabled.

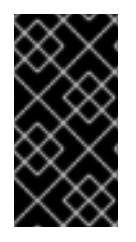

### IMPORTANT

Currently, the Docker-formatted container runtime is used in Windows nodes. Kubernetes is deprecating Docker as a container runtime; you can reference the Kubernetes documentation for more information on Docker [deprecation](https://kubernetes.io/blog/2020/12/02/dont-panic-kubernetes-and-docker/). Containerd will be the new supported container runtime for Windows nodes in a future release of Kubernetes.

### <span id="page-36-3"></span>5.3.1. Machine API overview

The Machine API is a combination of primary resources that are based on the upstream Cluster API project and custom OpenShift Container Platform resources.

For OpenShift Container Platform 4.9 clusters, the Machine API performs all node host provisioning management actions after the cluster installation finishes. Because of this system, OpenShift Container Platform 4.9 offers an elastic, dynamic provisioning method on top of public or private cloud infrastructure.

The two primary resources are:

#### Machines

A fundamental unit that describes the host for a node. A machine has a **providerSpec** specification, which describes the types of compute nodes that are offered for different cloud platforms. For example, a machine type for a worker node on Amazon Web Services (AWS) might define a specific machine type and required metadata.

#### Machine sets

**MachineSet** resources are groups of machines. Machine sets are to machines as replica sets are to pods. If you need more machines or must scale them down, you change the replicas field on the machine set to meet your compute need.

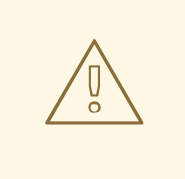

### WARNING

Control plane machines cannot be managed by machine sets.

The following custom resources add more capabilities to your cluster:

#### Machine autoscaler

The **MachineAutoscaler** resource automatically scales compute machines in a cloud. You can set the minimum and maximum scaling boundaries for nodes in a specified compute machine set, and the machine autoscaler maintains that range of nodes.

The **MachineAutoscaler** object takes effect after a **ClusterAutoscaler** object exists. Both **ClusterAutoscaler** and **MachineAutoscaler** resources are made available by the **ClusterAutoscalerOperator** object.

#### Cluster autoscaler

This resource is based on the upstream cluster autoscaler project. In the OpenShift Container Platform implementation, it is integrated with the Machine API by extending the machine set API. You can set cluster-wide scaling limits for resources such as cores, nodes, memory, GPU, and so on. You can set the priority so that the cluster prioritizes pods so that new nodes are not brought online for less important pods. You can also set the scaling policy so that you can scale up nodes but not scale them down.

#### Machine health check

The **MachineHealthCheck** resource detects when a machine is unhealthy, deletes it, and, on supported platforms, makes a new machine.

In OpenShift Container Platform version 3.11, you could not roll out a multi-zone architecture easily because the cluster did not manage machine provisioning. Beginning with OpenShift Container Platform version 4.1, this process is easier. Each machine set is scoped to a single zone, so the installation

program sends out machine sets across availability zones on your behalf. And then because your compute is dynamic, and in the face of a zone failure, you always have a zone for when you must rebalance your machines. The autoscaler provides best-effort balancing over the life of a cluster.

## <span id="page-38-0"></span>5.3.2. Preparing your vSphere environment for Windows container workloads

You must prepare your vSphere environment for Windows container workloads by creating the vSphere Windows VM golden image and enabling communication with the internal API server for the WMCO.

### <span id="page-38-1"></span>5.3.2.1. Creating the vSphere Windows VM golden image

Create a vSphere Windows virtual machine (VM) golden image.

#### **Prerequisites**

You have created a private/public key pair, which is used to configure key-based authentication in the OpenSSH server. The private key must also be configured in the Windows Machine Config Operator (WMCO) namespace. This is required to allow the WMCO to communicate with the Windows VM. See the "Configuring a secret for the Windows Machine Config Operator" section for more details.

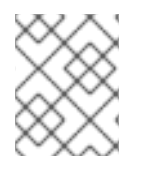

## **NOTE**

You must use Microsoft [PowerShell](https://docs.microsoft.com/en-us/powershell/scripting/install/installing-powershell) commands in several cases when creating your Windows VM. PowerShell commands in this guide are distinguished by the **PS C:\>** prefix.

#### Procedure

1. Create a new VM in the vSphere client using the Windows Server Semi-Annual Channel (SAC): Windows Server 20H2 ISO image that includes the Microsoft patch [KB4565351](https://support.microsoft.com/en-us/help/4565351/windows-10-update-kb4565351). This patch is required to set the VXLAN UDP port, which is required for clusters installed on vSphere. See the VMware [documentation](https://docs.vmware.com/en/VMware-vSphere/7.0/com.vmware.vsphere.hostclient.doc/GUID-77AB6625-F968-4983-A230-A020C0A70326.html) for more information.

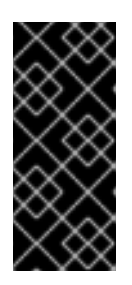

### IMPORTANT

The virtual hardware version for your VM must meet the infrastructure requirements for OpenShift Container Platform. For more information, see the "VMware vSphere infrastructure requirements" section in the OpenShift Container Platform documentation. Also, you can refer to VMware's documentation on virtual machine [hardware](https://kb.vmware.com/s/article/1003746) versions.

- 2. Install and configure VMware Tools version 11.0.6 or greater on the Windows VM. See the VMware Tools [documentation](https://docs.vmware.com/en/VMware-Tools/index.html) for more information.
- 3. After installing VMware Tools on the Windows VM, verify the following:
	- a. The **C:\ProgramData\VMware\VMware Tools\tools.conf** file exists with the following entry:

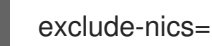

If the **tools.conf** file does not exist, create it with the **exclude-nics** option uncommented and set as an empty value.

This entry ensures the cloned vNIC generated on the Windows VM by the hybrid-overlay is not ignored.

b. The Windows VM has a valid IP address in vCenter:

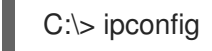

c. The VMTools Windows service is running:

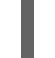

PS C:\> Get-Service -Name VMTools | Select Status, StartType

- 4. Install and configure the OpenSSH Server on the Windows VM. See Microsoft's documentation on installing [OpenSSH](https://docs.microsoft.com/en-us/windows-server/administration/openssh/openssh_install_firstuse) for more details.
- 5. Set up SSH access for an administrative user. See Microsoft's documentation on the [Administrative](https://docs.microsoft.com/en-us/windows-server/administration/openssh/openssh_keymanagement#administrative-user) user to do this.

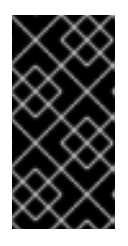

#### IMPORTANT

The public key used in the instructions must correspond to the private key you create later in the WMCO namespace that holds your secret. See the "Configuring a secret for the Windows Machine Config Operator" section for more details.

- 6. Install the **docker** container runtime on your Windows VM following the Microsoft [documentation.](https://docs.microsoft.com/en-us/virtualization/windowscontainers/quick-start/set-up-environment?tabs=Windows-Server)
- 7. You must create a new firewall rule in the Windows VM that allows incoming connections for container logs. Run the following PowerShell command to create the firewall rule on TCP port 10250:

PS C:\> New-NetFirewallRule -DisplayName "ContainerLogsPort" -LocalPort 10250 - Enabled True -Direction Inbound -Protocol TCP -Action Allow -EdgeTraversalPolicy Allow

- 8. Clone the Windows VM so it is a reusable image. Follow the VMware documentation on how to clone an existing virtual [machine](https://docs.vmware.com/en/VMware-vSphere/7.0/com.vmware.vsphere.vm_admin.doc/GUID-1E185A80-0B97-4B46-A32B-3EF8F309BEED.html) for more details.
- 9. In the cloned Windows VM, run the [Windows](https://docs.microsoft.com/en-us/windows-hardware/manufacture/desktop/sysprep--generalize--a-windows-installation) Sysprep tool:

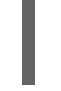

C:\> C:\Windows\System32\Sysprep\sysprep.exe /generalize /oobe /shutdown /unattend: <path\_to\_unattend.xml> <sup>1</sup>

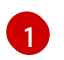

Specify the path to your **unattend.xml** file.

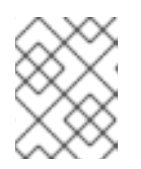

#### <span id="page-39-0"></span>**NOTE**

There is a limit on how many times you can run the **sysprep** command on a Windows image. Consult Microsoft's [documentation](https://docs.microsoft.com/en-us/windows-hardware/manufacture/desktop/sysprep--generalize--a-windows-installation#limits-on-how-many-times-you-can-run-sysprep) for more information.

An example **unattend.xml** is provided, which maintains all the changes needed for the WMCO. You must modify this example; it cannot be used directly.

#### Example 5.1. Example **unattend.xml**

<?xml version="1.0" encoding="UTF-8"?>

<unattend xmlns="urn:schemas-microsoft-com:unattend">

<settings pass="specialize">

<component xmlns:wcm="http://schemas.microsoft.com/WMIConfig/2002/State" xmlns:xsi="http://www.w3.org/2001/XMLSchema-instance" name="Microsoft-Windows-International-Core" processorArchitecture="amd64"

publicKeyToken="31bf3856ad364e35" language="neutral" versionScope="nonSxS">

<InputLocale>0409:00000409</InputLocale>

<SystemLocale>en-US</SystemLocale>

<UILanguage>en-US</UILanguage>

<UILanguageFallback>en-US</UILanguageFallback>

<UserLocale>en-US</UserLocale>

</component>

<component xmlns:wcm="http://schemas.microsoft.com/WMIConfig/2002/State" xmlns:xsi="http://www.w3.org/2001/XMLSchema-instance" name="Microsoft-Windows-Security-SPP-UX" processorArchitecture="amd64" publicKeyToken="31bf3856ad364e35" language="neutral" versionScope="nonSxS">

<SkipAutoActivation>true</SkipAutoActivation>

</component>

<component xmlns:wcm="http://schemas.microsoft.com/WMIConfig/2002/State" xmlns:xsi="http://www.w3.org/2001/XMLSchema-instance" name="Microsoft-Windows-SQMApi" processorArchitecture="amd64" publicKeyToken="31bf3856ad364e35" language="neutral" versionScope="nonSxS">

<CEIPEnabled>0</CEIPEnabled>

</component>

<component xmlns:wcm="http://schemas.microsoft.com/WMIConfig/2002/State" xmlns:xsi="http://www.w3.org/2001/XMLSchema-instance" name="Microsoft-Windows-Shell-Setup" processorArchitecture="amd64" publicKeyToken="31bf3856ad364e35" language="neutral" versionScope="nonSxS">

<span id="page-40-0"></span><ComputerName>winhost</ComputerName> **1**

</component>

</settings>

<settings pass="oobeSystem">

<component xmlns:wcm="http://schemas.microsoft.com/WMIConfig/2002/State" xmlns:xsi="http://www.w3.org/2001/XMLSchema-instance" name="Microsoft-Windows-Shell-Setup" processorArchitecture="amd64" publicKeyToken="31bf3856ad364e35" language="neutral" versionScope="nonSxS">

<span id="page-40-1"></span><AutoLogon>

<Enabled>false</Enabled> **2**

</AutoLogon>

<OOBE>

<HideEULAPage>true</HideEULAPage>

<HideLocalAccountScreen>true</HideLocalAccountScreen>

<HideOEMRegistrationScreen>true</HideOEMRegistrationScreen>

<HideOnlineAccountScreens>true</HideOnlineAccountScreens>

<HideWirelessSetupInOOBE>true</HideWirelessSetupInOOBE>

<NetworkLocation>Work</NetworkLocation>

<ProtectYourPC>1</ProtectYourPC>

<SkipMachineOOBE>true</SkipMachineOOBE>

<SkipUserOOBE>true</SkipUserOOBE>

</OOBE>

<RegisteredOrganization>Organization</RegisteredOrganization> <RegisteredOwner>Owner</RegisteredOwner>

<span id="page-41-2"></span>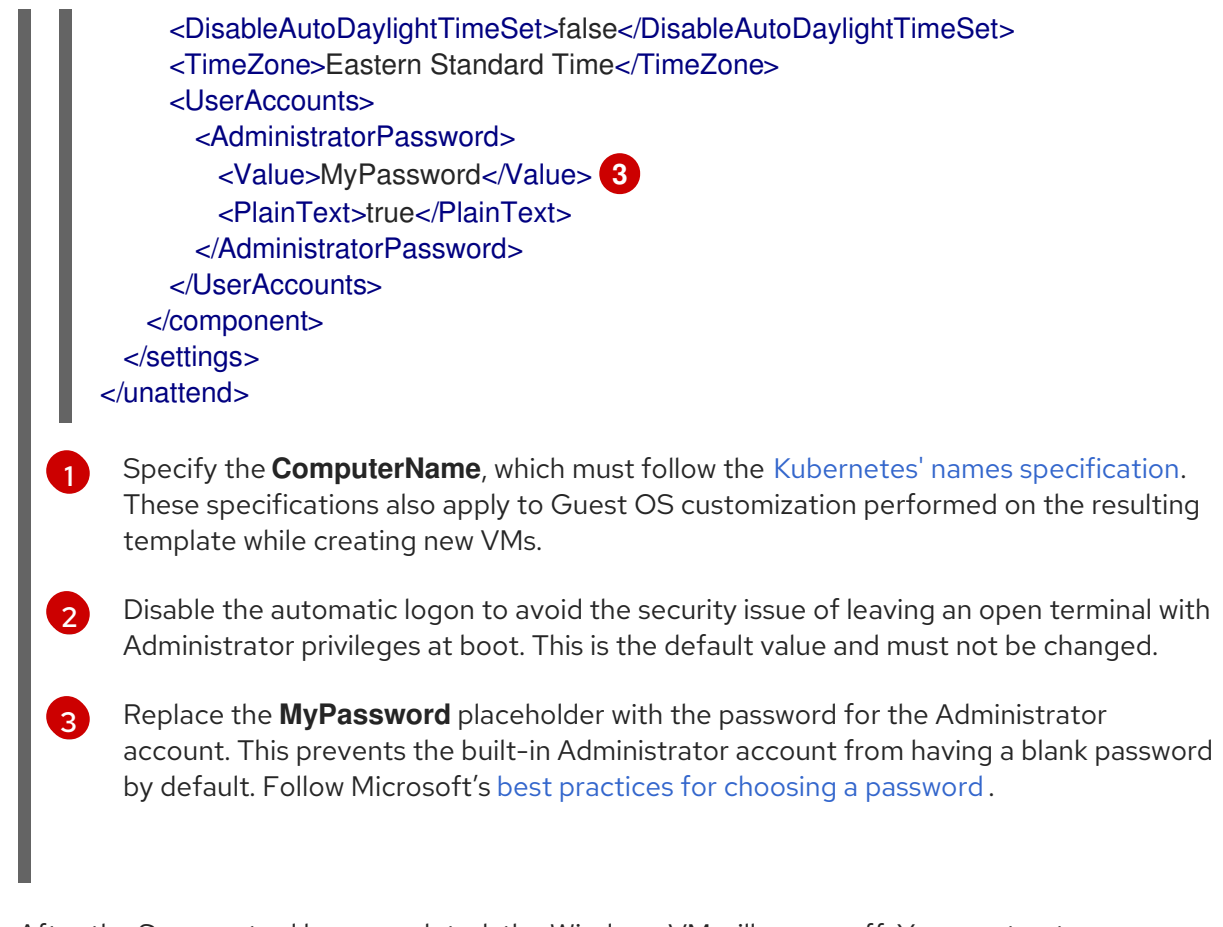

After the Sysprep tool has completed, the Windows VM will power off. You must not use or power on this VM anymore.

10. Convert the Windows VM to a [template](https://docs.vmware.com/en/VMware-vSphere/7.0/com.vmware.vsphere.vm_admin.doc/GUID-5B3737CC-28DB-4334-BD18-6E12011CDC9F.html) in vCenter.

#### <span id="page-41-0"></span>5.3.2.1.1. Additional resources

- [Configuring](https://access.redhat.com/documentation/en-us/openshift_container_platform/4.9/html-single/windows_container_support_for_openshift/#configuring-secret-for-wmco_enabling-windows-container-workloads) a secret for the Windows Machine Config Operator
- VMware vSphere [infrastructure](https://access.redhat.com/documentation/en-us/openshift_container_platform/4.9/html-single/installing/#installation-vsphere-infrastructure_preparing-to-install-on-vsphere) requirements

#### <span id="page-41-1"></span>5.3.2.2. Enabling communication with the internal API server for the WMCO on vSphere

The Windows Machine Config Operator (WMCO) downloads the Ignition config files from the internal API server endpoint. You must enable communication with the internal API server so that your Windows virtual machine (VM) can download the Ignition config files, and the kubelet on the configured VM can only communicate with the internal API server.

#### Prerequisites

You have installed a cluster on vSphere.

#### Procedure

**•** Add a new DNS entry for **api-int.<cluster\_name>.<br />base\_domain>** that points to the external API server URL **api.<cluster\_name>.<base\_domain>**. This can be a CNAME or an additional A record.

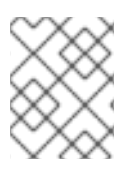

### **NOTE**

The external API endpoint was already created as part of the initial cluster installation on vSphere.

### <span id="page-42-0"></span>5.3.3. Sample YAML for a Windows MachineSet object on vSphere

This sample YAML defines a Windows **MachineSet** object running on VMware vSphere that the Windows Machine Config Operator (WMCO) can react upon.

```
apiVersion: machine.openshift.io/v1beta1
kind: MachineSet
metadata:
 labels:
  machine.openshift.io/cluster-api-cluster: <infrastructure_id> 1
 name: <windows_machine_set_name> 2
 namespace: openshift-machine-api
spec:
 replicas: 1
 selector:
  matchLabels:
   machine.openshift.io/cluster-api-cluster: <infrastructure_id> 3
   machine.openshift.io/cluster-api-machineset: <windows_machine_set_name> 4
 template:
  metadata:
   labels:
    machine.openshift.io/cluster-api-cluster: <infrastructure_id> 5
    machine.openshift.io/cluster-api-machine-role: worker
    machine.openshift.io/cluster-api-machine-type: worker
    machine.openshift.io/cluster-api-machineset: <windows_machine_set_name> 6
    machine.openshift.io/os-id: Windows 7
  spec:
   metadata:
    labels:
      node-role.kubernetes.io/worker: "" 8
   providerSpec:
    value:
      apiVersion: vsphereprovider.openshift.io/v1beta1
      credentialsSecret:
       name: vsphere-cloud-credentials
      diskGiB: 128 9
      kind: VSphereMachineProviderSpec
      memoryMiB: 16384
      network:
       devices:
       - networkName: "<vm_network_name>" 10
      numCPUs: 4
      numCoresPerSocket: 1
      snapshot: ""
      template: <windows_vm_template_name> 11
      userDataSecret:
       name: windows-user-data 12
      workspace:
       datacenter: <vcenter_datacenter_name> 13
```
<span id="page-43-6"></span><span id="page-43-4"></span><span id="page-43-3"></span><span id="page-43-2"></span><span id="page-43-1"></span>datastore: <vcenter\_datastore\_name> **14** folder: <vcenter\_vm\_folder\_path> **15** resourcePool: <vsphere\_resource\_pool> **16** server: <vcenter\_server\_ip> **17** 

<span id="page-43-5"></span>**[1](#page-42-1) [3](#page-42-2)** Specify the infrastructure ID that is based on the cluster ID that you set when you provisioned the cluster. You can obtain the infrastructure ID by running the following command:

\$ oc get -o jsonpath='{.status.infrastructureName}{"\n"}' infrastructure cluster

[2](#page-42-4) [4](#page-42-5) [6](#page-42-6) Specify the Windows machine set name. The machine set name cannot be more than 9 characters long, due to the way machine names are generated in vSphere.

- [7](#page-42-7) Configure the machine set as a Windows machine.
- [8](#page-42-8) Configure the Windows node as a compute machine.
	- Specify the size of the vSphere Virtual Machine Disk (VMDK).

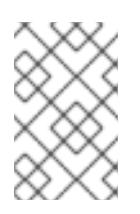

 $\mathbf{9}$  $\mathbf{9}$  $\mathbf{9}$ 

### **NOTE**

This parameter does not set the size of the Windows partition. You can resize the Windows partition by using the **unattend.xml** file or by creating the vSphere Windows virtual machine (VM) golden image with the required disk size.

- $10^{\circ}$  $10^{\circ}$ Specify the vSphere VM network to deploy the machine set to. This VM network must be where other Linux compute machines reside in the cluster.
- [11](#page-42-11) Specify the full path of the Windows vSphere VM template to use, such as **goldenimages/windows-server-template**. The name must be unique.

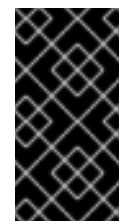

### IMPORTANT

Do not specify the original VM template. The VM template must remain off and must be cloned for new Windows machines. Starting the VM template configures the VM template as a VM on the platform, which prevents it from being used as a template that machine sets can apply configurations to.

- [12](#page-43-1) The **windows-user-data** is created by the WMCO when the first Windows machine is configured. After that, the **windows-user-data** is available for all subsequent machine sets to consume.
- [13](#page-43-2)) Specify the vCenter Datacenter to deploy the machine set on.
- [14](#page-43-3) Specify the vCenter Datastore to deploy the machine set on.
- [15](#page-43-4) Specify the path to the vSphere VM folder in vCenter, such as **/dc1/vm/user-inst-5ddjd**.
- [16](#page-43-5) Optional: Specify the vSphere resource pool for your Windows VMs.
- [17](#page-43-6) Specify the vCenter server IP or fully qualified domain name.

#### <span id="page-43-0"></span>5.3.4. Creating a machine set

In addition to the compute machine sets created by the installation program, you can create your own to dynamically manage the machine compute resources for specific workloads of your choice.

#### Prerequisites

- Deploy an OpenShift Container Platform cluster.
- Install the OpenShift CLI (**oc**).
- Log in to **oc** as a user with **cluster-admin** permission.

#### Procedure

1. Create a new YAML file that contains the machine set custom resource (CR) sample and is named **<file\_name>.yaml**. Ensure that you set the **<clusterID>** and **<role>** parameter values.

2. Optional: If you are not sure which value to set for a specific field, you can check an existing compute machine set from your cluster.

a. To list the compute machine sets in your cluster, run the following command:

\$ oc get machinesets -n openshift-machine-api

#### Example output

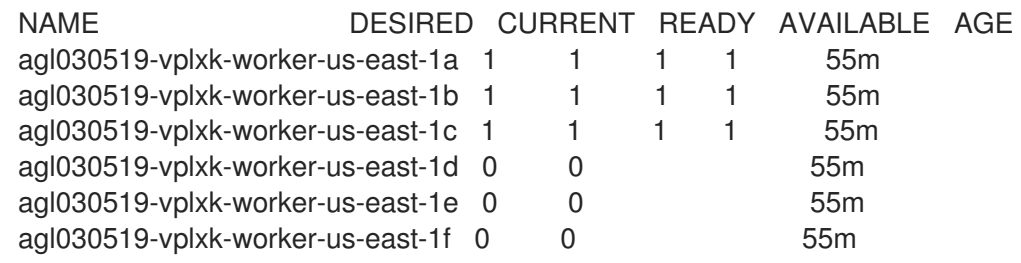

b. To view values of a specific compute machine set custom resource (CR), run the following command:

\$ oc get machineset <machineset\_name> \ -n openshift-machine-api -o yaml

#### Example output

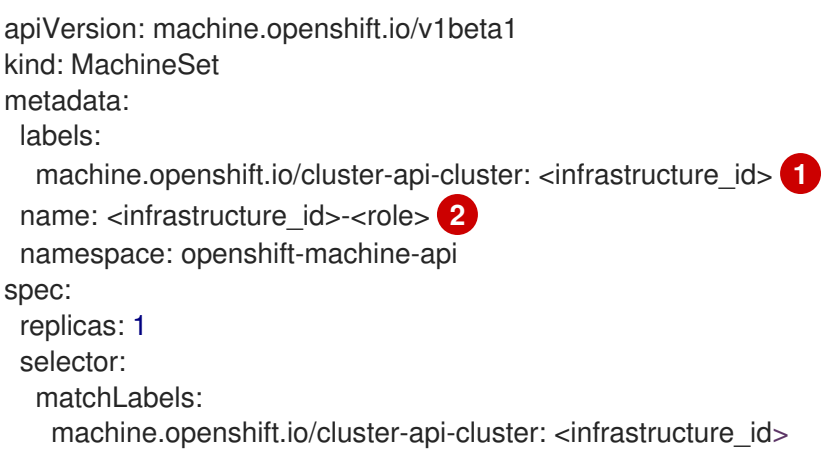

<span id="page-45-3"></span><span id="page-45-2"></span><span id="page-45-1"></span>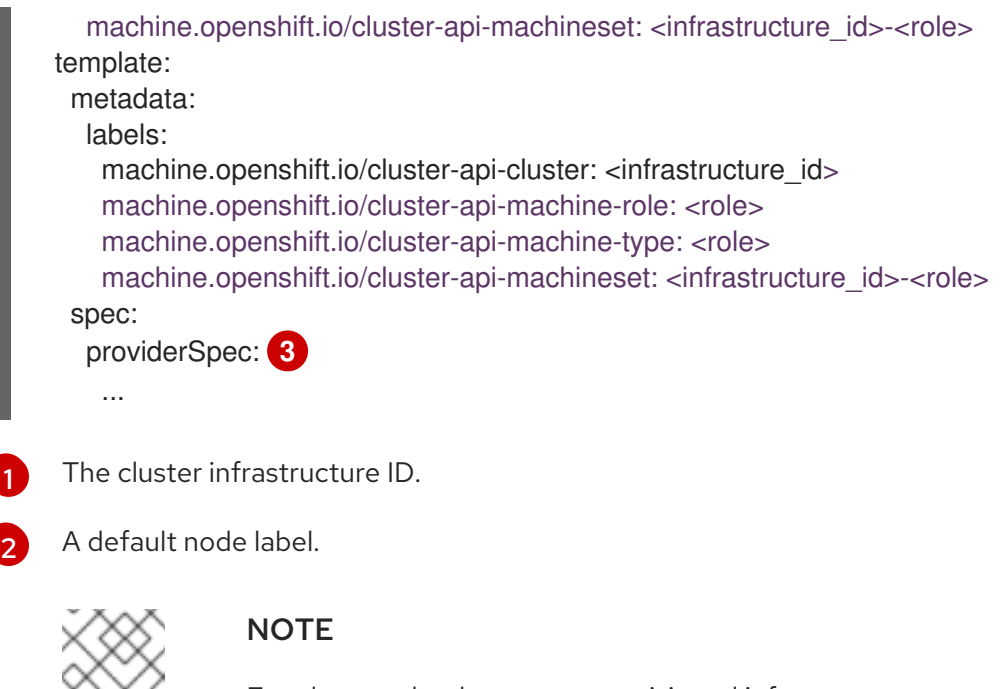

For clusters that have user-provisioned infrastructure, a compute machine set can only create **worker** and **infra** type machines.

[3](#page-45-3)

The values in the **<providerSpec>** section of the compute machine set CR are platform-specific. For more information about **<providerSpec>** parameters in the CR, see the sample compute machine set CR configuration for your provider.

3. Create a **MachineSet** CR by running the following command:

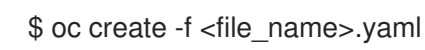

#### Verification

View the list of compute machine sets by running the following command:

\$ oc get machineset -n openshift-machine-api

#### Example output

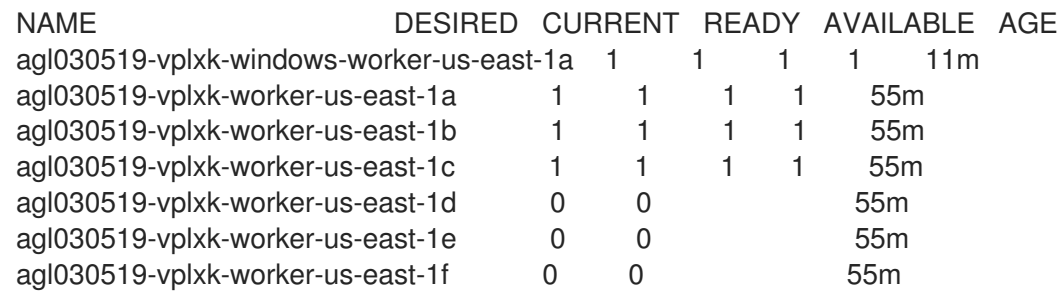

When the new machine set is available, the **DESIRED** and **CURRENT** values match. If the machine set is not available, wait a few minutes and run the command again.

### <span id="page-45-0"></span>5.3.5. Additional resources

For more information on managing machine sets, see the *Machine management* section.

# <span id="page-46-0"></span>CHAPTER 6. SCHEDULING WINDOWS CONTAINER WORKLOADS

You can schedule Windows workloads to Windows compute nodes.

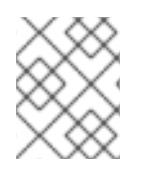

# **NOTE**

The WMCO is not supported in clusters that use a [cluster-wide](https://access.redhat.com/documentation/en-us/openshift_container_platform/4.9/html-single/networking/#enable-cluster-wide-proxy) proxy because the WMCO is not able to route traffic through the proxy connection for the workloads.

### <span id="page-46-1"></span>**Prerequisites**

- You installed the Windows Machine Config Operator (WMCO) using Operator Lifecycle Manager (OLM).
- You are using a Windows container as the OS image with the Docker-formatted container runtime add-on enabled.
- You have created a Windows machine set.

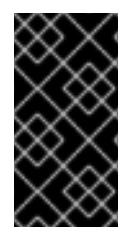

### IMPORTANT

Currently, the Docker-formatted container runtime is used in Windows nodes. Kubernetes is deprecating Docker as a container runtime; you can reference the Kubernetes documentation for more information in Docker [deprecation.](https://kubernetes.io/blog/2020/12/02/dont-panic-kubernetes-and-docker/) Containerd will be the new supported container runtime for Windows nodes in a future release of Kubernetes.

# <span id="page-46-2"></span>6.1. WINDOWS POD PLACEMENT

Before deploying your Windows workloads to the cluster, you must configure your Windows node scheduling so pods are assigned correctly. Since you have a machine hosting your Windows node, it is managed the same as a Linux-based node. Likewise, scheduling a Windows pod to the appropriate Windows node is completed similarly, using mechanisms like taints, tolerations, and node selectors.

With multiple operating systems, and the ability to run multiple Windows OS variants in the same cluster, you must map your Windows pods to a base Windows OS variant by using a **RuntimeClass** object. For example, if you have multiple Windows nodes running on different Windows Server container versions, the cluster could schedule your Windows pods to an incompatible Windows OS variant. You must have **RuntimeClass** objects configured for each Windows OS variant on your cluster. Using a **RuntimeClass** object is also recommended if you have only one Windows OS variant available in your cluster.

For more information, see Microsoft's documentation on Host and container version [compatibility](https://docs.microsoft.com/en-us/virtualization/windowscontainers/deploy-containers/update-containers#host-and-container-version-compatibility).

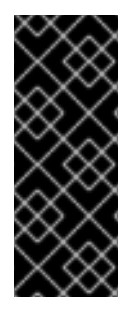

## IMPORTANT

The container base image must be the same Windows OS version and build number that is running on the node where the conainer is to be scheduled.

Also, if you upgrade the Windows nodes from one version to another, for example going from 20H2 to 2022, you must upgrade your container base image to match the new version. For more information, see Windows container version [compatibility.](https://learn.microsoft.com/en-us/virtualization/windowscontainers/deploy-containers/version-compatibility?tabs=windows-server-2022%2Cwindows-11-21H2)

## <span id="page-46-3"></span>Additional resources

- [Controlling](https://access.redhat.com/documentation/en-us/openshift_container_platform/4.9/html-single/nodes/#nodes-scheduler-about) pod placement using the scheduler
- **•** [Controlling](https://access.redhat.com/documentation/en-us/openshift_container_platform/4.9/html-single/nodes/#nodes-scheduler-taints-tolerations) pod placement using node taints
- Placing pods on specific nodes using node [selectors](https://access.redhat.com/documentation/en-us/openshift_container_platform/4.9/html-single/nodes/#nodes-scheduler-node-selectors)

# <span id="page-47-0"></span>6.2. CREATING A RUNTIMECLASS OBJECT TO ENCAPSULATE SCHEDULING MECHANISMS

Using a **RuntimeClass** object simplifies the use of scheduling mechanisms like taints and tolerations; you deploy a runtime class that encapsulates your taints and tolerations and then apply it to your pods to schedule them to the appropriate node. Creating a runtime class is also necessary in clusters that support multiple operating system variants.

#### Procedure

1. Create a **RuntimeClass** object YAML file. For example, **runtime-class.yaml**:

<span id="page-47-2"></span><span id="page-47-1"></span>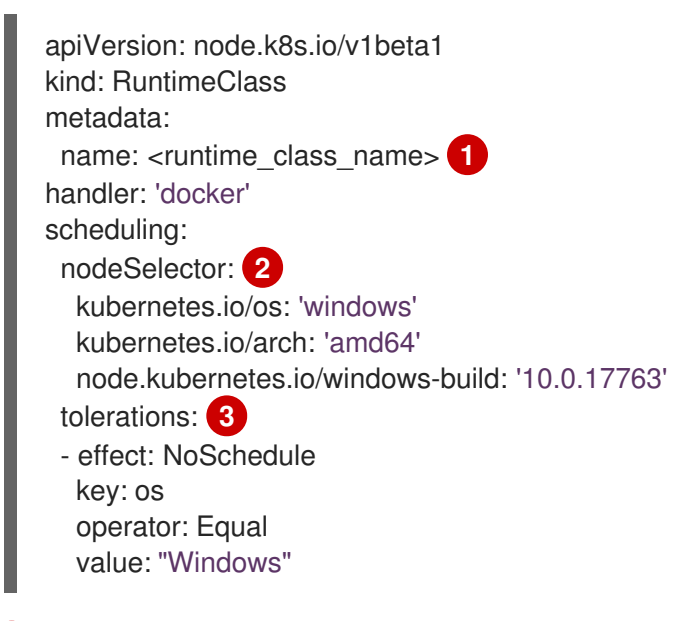

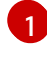

[2](#page-47-2)

[3](#page-47-3)

<span id="page-47-3"></span>Specify the **RuntimeClass** object name, which is defined in the pods you want to be managed by this runtime class.

Specify labels that must be present on nodes that support this runtime class. Pods using this runtime class can only be scheduled to a node matched by this selector. The node selector of the runtime class is merged with the existing node selector of the pod. Any conflicts prevent the pod from being scheduled to the node.

Specify tolerations to append to pods, excluding duplicates, running with this runtime class during admission. This combines the set of nodes tolerated by the pod and the runtime class.

2. Create the **RuntimeClass** object:

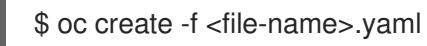

For example:

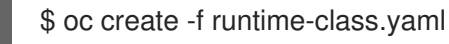

3. Apply the **RuntimeClass** object to your pod to ensure it is scheduled to the appropriate operating system variant:

<span id="page-48-1"></span>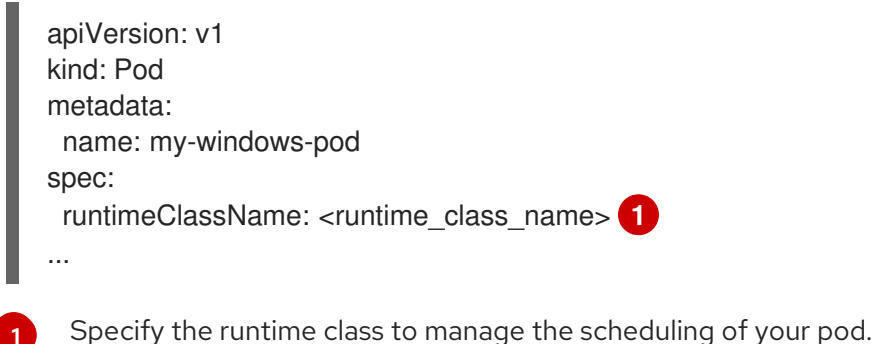

# <span id="page-48-0"></span>6.3. SAMPLE WINDOWS CONTAINER WORKLOAD DEPLOYMENT

You can deploy Windows container workloads to your cluster once you have a Windows compute node available.

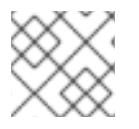

### **NOTE**

This sample deployment is provided for reference only.

## Example **Service** object

apiVersion: v1 kind: Service metadata: name: win-webserver labels: app: win-webserver spec: ports: *# the port that this service should serve on* - port: 80 targetPort: 80 selector: app: win-webserver type: LoadBalancer

#### Example **Deployment** object

```
apiVersion: apps/v1
kind: Deployment
metadata:
labels:
  app: win-webserver
 name: win-webserver
spec:
 selector:
  matchLabels:
   app: win-webserver
 replicas: 1
```

```
template:
  metadata:
   labels:
    app: win-webserver
   name: win-webserver
  spec:
   tolerations:
   - key: "os"
    value: "Windows"
    Effect: "NoSchedule"
   containers:
   - name: windowswebserver
    image: mcr.microsoft.com/windows/servercore:ltsc2019
    imagePullPolicy: IfNotPresent
    command:
    - powershell.exe
    - -command
    - $listener = New-Object System.Net.HttpListener; $listener.Prefixes.Add('http://*:80/');
$listener.Start();Write-Host('Listening at http://*:80/'); while ($listener.IsListening) { $context =
$listener.GetContext(); $response = $context.Response; $content='<html><body><H1>Red Hat
OpenShift + Windows Container Workloads</H1></body></html>'; $buffer =
[System.Text.Encoding]::UTF8.GetBytes($content); $response.ContentLength64 = $buffer.Length;
$response.OutputStream.Write($buffer, 0, $buffer.Length); $response.Close(); };
    securityContext:
      runAsNonRoot: false
      windowsOptions:
       runAsUserName: "ContainerAdministrator"
   nodeSelector:
    kubernetes.io/os: windows
```
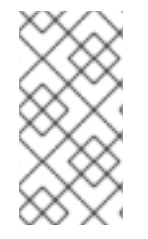

### **NOTE**

When using the **mcr.microsoft.com/powershell:<tag>** container image, you must define the command as **pwsh.exe**. If you are using the **mcr.microsoft.com/windows/servercore:<tag>** container image, you must define the command as **powershell.exe**. For more information, see Microsoft's documentation.

# <span id="page-49-0"></span>6.4. SCALING A MACHINE SET MANUALLY

To add or remove an instance of a machine in a machine set, you can manually scale the machine set.

This guidance is relevant to fully automated, installer-provisioned infrastructure installations. Customized, user-provisioned infrastructure installations do not have machine sets.

#### **Prerequisites**

- **Install an OpenShift Container Platform cluster and the oc** command line.
- Log in to **oc** as a user with **cluster-admin** permission.

#### Procedure

1. View the machine sets that are in the cluster:

\$ oc get machinesets -n openshift-machine-api

The machine sets are listed in the form of **<clusterid>-worker-<aws-region-az>**.

2. View the machines that are in the cluster:

\$ oc get machine -n openshift-machine-api

3. Set the annotation on the machine that you want to delete:

\$ oc annotate machine/<machine\_name> -n openshift-machine-api machine.openshift.io/cluster-api-delete-machine="true"

4. Cordon and drain the node that you want to delete:

\$ oc adm cordon <node\_name> \$ oc adm drain <node\_name>

5. Scale the machine set:

\$ oc scale --replicas=2 machineset <machineset> -n openshift-machine-api

Or:

\$ oc edit machineset <machineset> -n openshift-machine-api

#### TIP

You can alternatively apply the following YAML to scale the machine set:

apiVersion: machine.openshift.io/v1beta1 kind: MachineSet metadata: name: <machineset> namespace: openshift-machine-api spec: replicas: 2

You can scale the machine set up or down. It takes several minutes for the new machines to be available.

#### Verification

 $\bullet$ Verify the deletion of the intended machine:

\$ oc get machines

# CHAPTER 7. WINDOWS NODE UPGRADES

<span id="page-51-0"></span>You can ensure your Windows nodes have the latest updates by upgrading the Windows Machine Config Operator (WMCO).

# <span id="page-51-1"></span>7.1. WINDOWS MACHINE CONFIG OPERATOR UPGRADES

When a new version of the Windows Machine Config Operator (WMCO) is released that is compatible with the current cluster version, the Operator is upgraded based on the upgrade channel and subscription approval strategy it was installed with when using the Operator Lifecycle Manager (OLM). The WMCO upgrade results in the Kubernetes components in the Windows machine being upgraded.

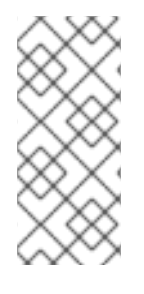

### **NOTE**

If you are upgrading to a new version of the WMCO and want to use cluster monitoring, you must have the **openshift.io/cluster-monitoring=true** label present in the WMCO namespace. If you add the label to a pre-existing WMCO namespace, and there are already Windows nodes configured, restart the WMCO pod to allow monitoring graphs to display.

For a non-disruptive upgrade, the WMCO terminates the Windows machines configured by the previous version of the WMCO and recreates them using the current version. This is done by deleting the **Machine** object, which results in the drain and deletion of the Windows node. To facilitate an upgrade, the WMCO adds a version annotation to all the configured nodes. During an upgrade, a mismatch in version annotation results in the deletion and recreation of a Windows machine. To have minimal service disruptions during an upgrade, the WMCO only updates one Windows machine at a time.

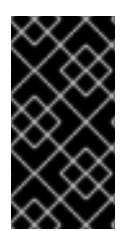

## IMPORTANT

The WMCO is only responsible for updating Kubernetes components, not for Windows operating system updates. You provide the Windows image when creating the VMs; therefore, you are responsible for providing an updated image. You can provide an updated Windows image by changing the image configuration in the **MachineSet** spec.

For more information on Operator upgrades using the Operator Lifecycle Manager (OLM), see Updating installed [Operators](https://access.redhat.com/documentation/en-us/openshift_container_platform/4.9/html-single/operators/#olm-upgrading-operators).

# <span id="page-52-0"></span>CHAPTER 8. USING BRING-YOUR-OWN-HOST (BYOH) WINDOWS INSTANCES AS NODES

Bring-Your-Own-Host (BYOH) allows for users to repurpose Windows Server VMs and bring them to OpenShift Container Platform. BYOH Windows instances benefit users looking to mitigate major disruptions in the event that a Windows server goes offline.

# <span id="page-52-1"></span>8.1. CONFIGURING A BYOH WINDOWS INSTANCE

Creating a BYOH Windows instance requires creating a config map in the Windows Machine Config Operator (WMCO) namespace.

### **Prerequisites**

Any Windows instances that are to be attached to the cluster as a node must fulfill the following requirements:

- The Docker container runtime must be installed on the instance.
- $\bullet$  The instance must be on the same network as the Linux worker nodes in the cluster.
- Port 22 must be open and running an SSH server.
- The default shell for the SSH server must be the Windows [Command](https://docs.microsoft.com/en-us/windows-server/administration/openssh/openssh_server_configuration#configuring-the-default-shell-for-openssh-in-windows) shell, or **cmd.exe**.
- Port 10250 must be open for log collection.
- An administrator user is present with the private key used in the secret set as an authorized SSH key.
- If you are creating a BYOH Windows instance for an installer-provisioned infrastructure (IPI) AWS cluster, you must add a tag to the AWS instance that matches the **spec.template.spec.value.tag** value in the machine set for your worker nodes. For example, **kubernetes.io/cluster/<cluster\_id>: owned** or **kubernetes.io/cluster/<cluster\_id>: shared**.
- If you are creating a BYOH Windows instance on vSphere, communication with the internal API server must be enabled.
- The hostname of the instance must follow the [RFC](https://datatracker.ietf.org/doc/html/rfc1123) 1123 DNS label requirements, which include the following standards:
	- Contains only lowercase alphanumeric characters or '-'.
	- Starts with an alphanumeric character.
	- Ends with an alphanumeric character.

#### Procedure

1. Create a ConfigMap named **windows-instances** in the WMCO namespace that describes the Windows instances to be added.

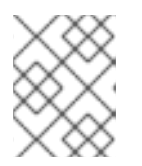

## **NOTE**

Format each entry in the config map's data section by using the address as the key while formatting the value as **username=<username>**.

#### Example config map

<span id="page-53-2"></span><span id="page-53-1"></span>username=core

kind: ConfigMap apiVersion: v1 metadata: name: windows-instances namespace: openshift-windows-machine-config-operator data: 10.1.42.1: |- **1** username=Administrator **2** instance.example.com: |-

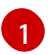

The address that the WMCO uses to reach the instance over SSH, either a DNS name or an IPv4 address. A DNS PTR record must exist for this address. It is recommended that you use a DNS name with your BYOH instance if your organization uses DHCP to assign IP addresses. If not, you need to update the **windows-instances** ConfigMap whenever the instance is assigned a new IP address.

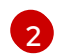

The name of the administrator user created in the prerequisites.

# <span id="page-53-0"></span>8.2. REMOVING BYOH WINDOWS INSTANCES

You can remove BYOH instances attached to the cluster by deleting the instance's entry in the config map. Deleting an instance reverts that instance back to its state prior to adding to the cluster. Any logs and container runtime artifacts are not added to these instances.

For an instance to be cleanly removed, it must be accessible with the current private key provided to WMCO. For example, to remove the **10.1.42.1** instance from the previous example, the config map would be changed to the following:

```
kind: ConfigMap
apiVersion: v1
metadata:
 name: windows-instances
 namespace: openshift-windows-machine-config-operator
data:
 instance.example.com: |-
  username=core
```
Deleting **windows-instances** is viewed as a request to deconstruct all Windows instances added as nodes.

# CHAPTER 9. REMOVING WINDOWS NODES

<span id="page-54-0"></span>You can remove a Windows node by deleting its host Windows machine.

# <span id="page-54-1"></span>9.1. DELETING A SPECIFIC MACHINE

You can delete a specific machine.

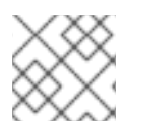

### **NOTE**

You cannot delete a control plane machine.

#### **Prerequisites**

- $\bullet$  Install an OpenShift Container Platform cluster.
- Install the OpenShift CLI (**oc**).
- Log in to **oc** as a user with **cluster-admin** permission.

#### Procedure

1. View the machines that are in the cluster and identify the one to delete:

\$ oc get machine -n openshift-machine-api

The command output contains a list of machines in the **<clusterid>-worker-<cloud\_region>** format.

2. Delete the machine:

\$ oc delete machine <machine> -n openshift-machine-api

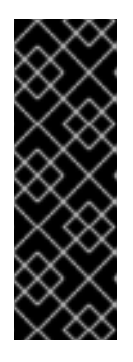

## IMPORTANT

By default, the machine controller tries to drain the node that is backed by the machine until it succeeds. In some situations, such as with a misconfigured pod disruption budget, the drain operation might not be able to succeed in preventing the machine from being deleted. You can skip draining the node by annotating "machine.openshift.io/exclude-node-draining" in a specific machine. If the machine being deleted belongs to a machine set, a new machine is immediately created to satisfy the specified number of replicas.

# <span id="page-55-0"></span>CHAPTER 10. DISABLING WINDOWS CONTAINER WORKLOADS

You can disable the capability to run Windows container workloads by uninstalling the Windows Machine Config Operator (WMCO) and deleting the namespace that was added by default when you installed the WMCO.

# <span id="page-55-1"></span>10.1. UNINSTALLING THE WINDOWS MACHINE CONFIG OPERATOR

You can uninstall the Windows Machine Config Operator (WMCO) from your cluster.

#### **Prerequisites**

Delete the Windows **Machine** objects hosting your Windows workloads.

#### Procedure

- 1. From the Operators **→** OperatorHubpage, use the Filter by keyword box to search for **Red Hat Windows Machine Config Operator**.
- 2. Click the Red Hat Windows Machine Config Operatortile. The Operator tile indicates it is installed.
- 3. In the Windows Machine Config Operatordescriptor page, click Uninstall.

# <span id="page-55-2"></span>10.2. DELETING THE WINDOWS MACHINE CONFIG OPERATOR **NAMESPACE**

You can delete the namespace that was generated for the Windows Machine Config Operator (WMCO) by default.

#### **Prerequisites**

• The WMCO is removed from your cluster.

#### Procedure

1. Remove all Windows workloads that were created in the **openshift-windows-machine-configoperator** namespace:

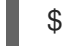

\$ oc delete --all pods --namespace=openshift-windows-machine-config-operator

2. Verify that all pods in the **openshift-windows-machine-config-operator** namespace are deleted or are reporting a terminating state:

\$ oc get pods --namespace openshift-windows-machine-config-operator

3. Delete the **openshift-windows-machine-config-operator** namespace:

\$ oc delete namespace openshift-windows-machine-config-operator

### <span id="page-55-3"></span>Additional resources

- Deleting [Operators](https://access.redhat.com/documentation/en-us/openshift_container_platform/4.9/html-single/operators/#olm-deleting-operators-from-a-cluster) from a cluster
- **•** [Removing](https://access.redhat.com/documentation/en-us/openshift_container_platform/4.9/html-single/windows_container_support_for_openshift/#removing-windows-nodes) Windows nodes